# 3 **IRIDIUM**

Ò

# 9505 SATELLITE PHONE **USER'S GUIDE**

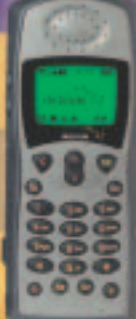

### **Options Menu Quick Reference**

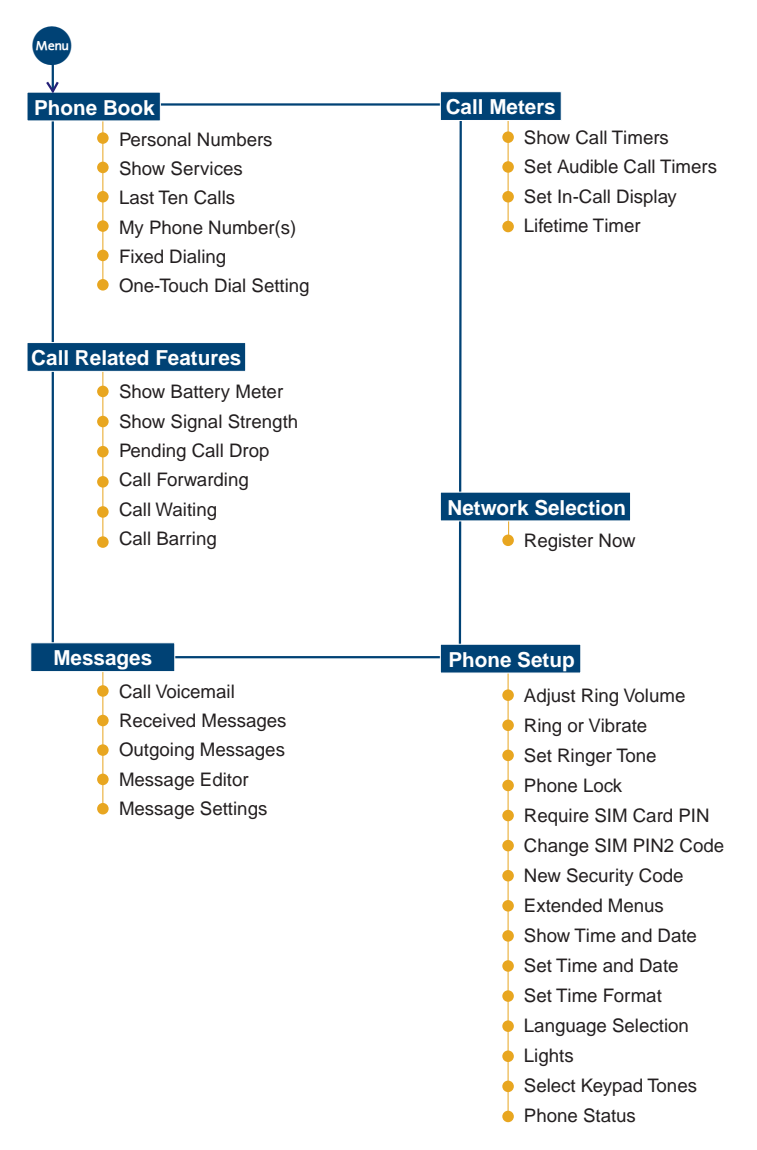

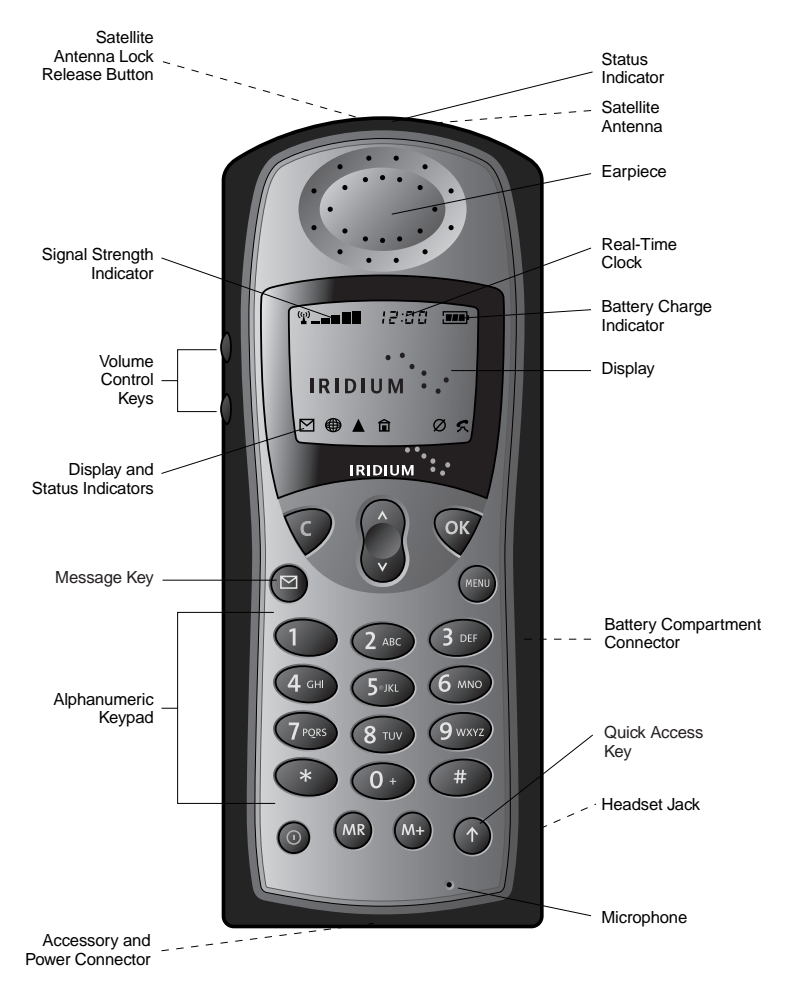

Represents functions not on front of phone.

#### **HELPFUL HINTS**

- Need clear view of sky, outdoors, away from buildings and tall structures. Rotate and fully extend antenna into a vertical position.
- Wait until registration is complete (you will see  $\mathbb{R}$ P Registered and the  $\bigoplus$ and **n** indicators). If no registration (n missing), press **1** 8<sup>m</sup>.
- To dial, press:  $[0 \tcdot 0]$  or  $[0 \tcdot 0]$  and hold for two seconds], [country code], [phone number], ox.
- Talk with antenna above your head and vertical to the ground.

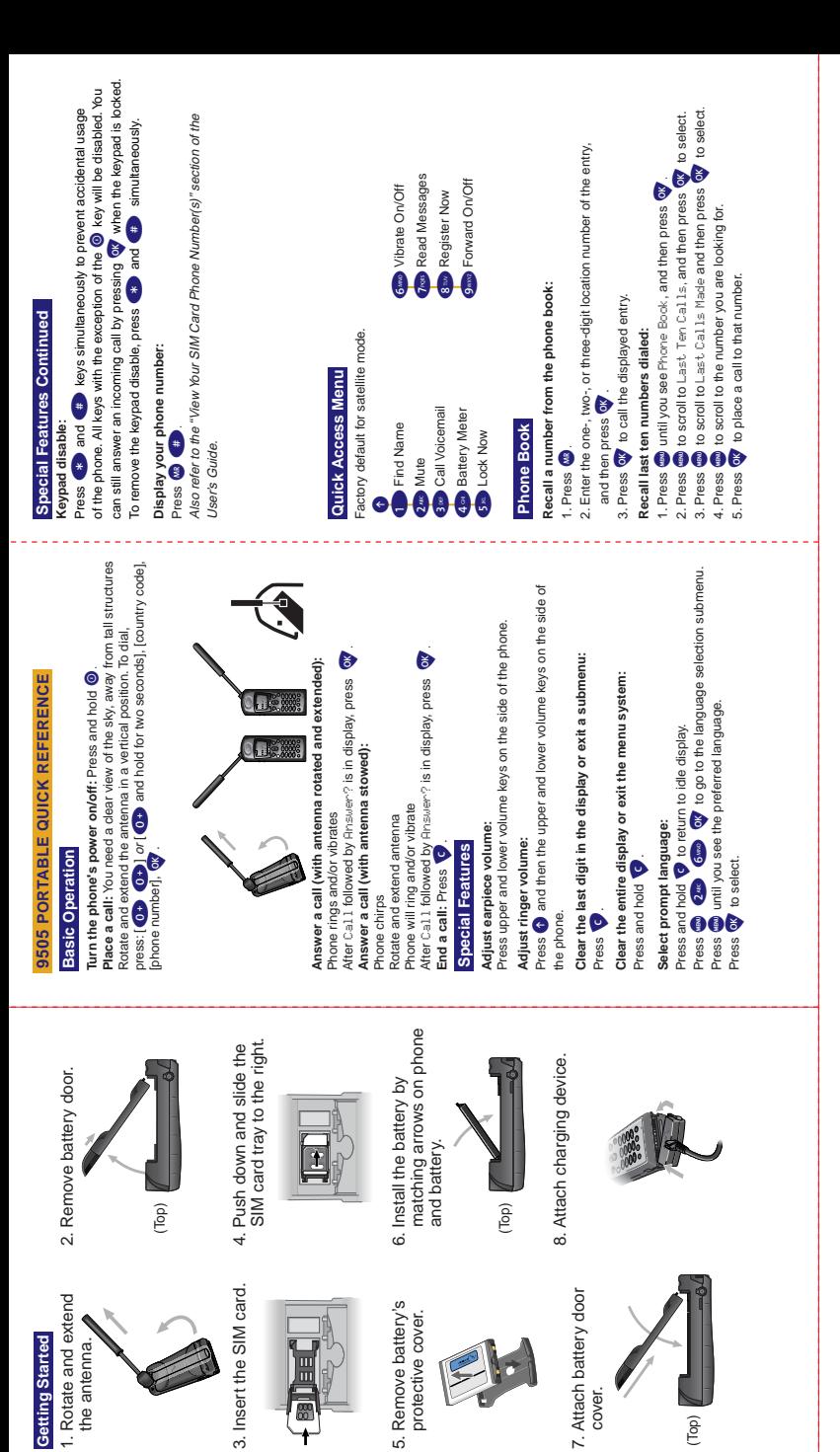

cover.

cover,

(Top)

the antenna.

**Getting Started**

Getting Started the antenna.

#### IRIDIUM

 $\bullet\;\bullet$ 

The 9505 Satellite Telephone, working exclusively within the Iridium Satellite Communications System, outperforms other current communications equipment. Designed and manufactured to exacting standards, it is small, light and resistant to water, dust, shock and environmental variables and is ideal for remote areas and rugged conditions.

Only Iridium offers complete coverage of the most remote points on earth—oceans, land masses, airways, and even polar regions—and a comprehensive range of mobile and fixed wireless products. No matter where on the globe, your telephone remains in contact at all times and provides a clear signal.

Combined with World Satellite Service and World Data Service, the Iridium 9505 Satellite Telephone provides the ultimate solution to your communications needs.

Customize your own package of satellite services, designed for flexible, global coverage, and enjoy your state-of-the-art 9505 Satellite Telephone!

> **Anytime. Anywhere.**

#### **You have Iridium.**

# **Contents**

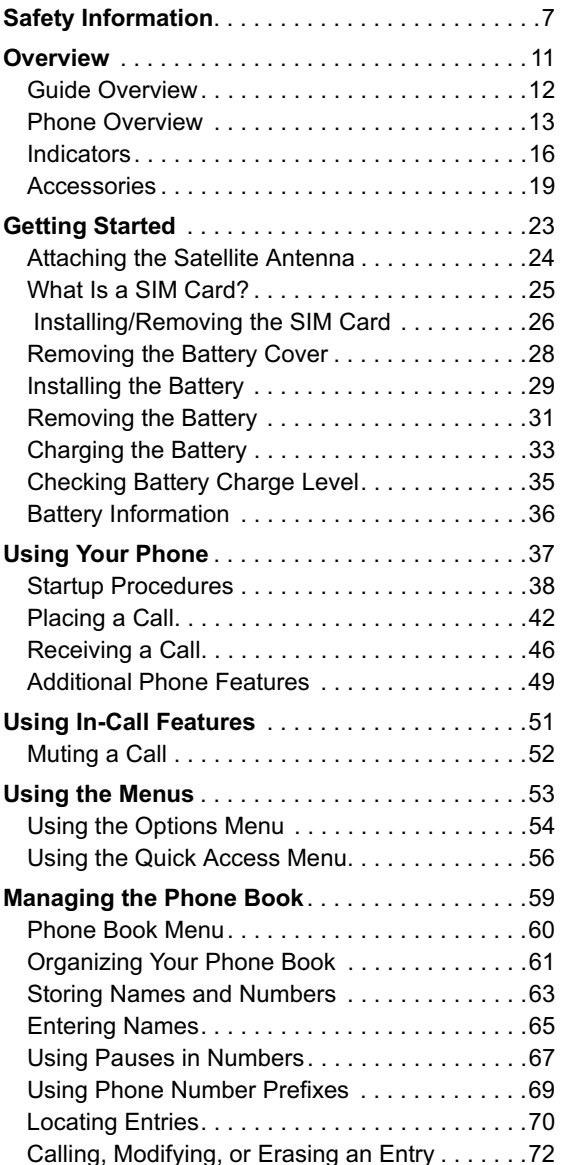

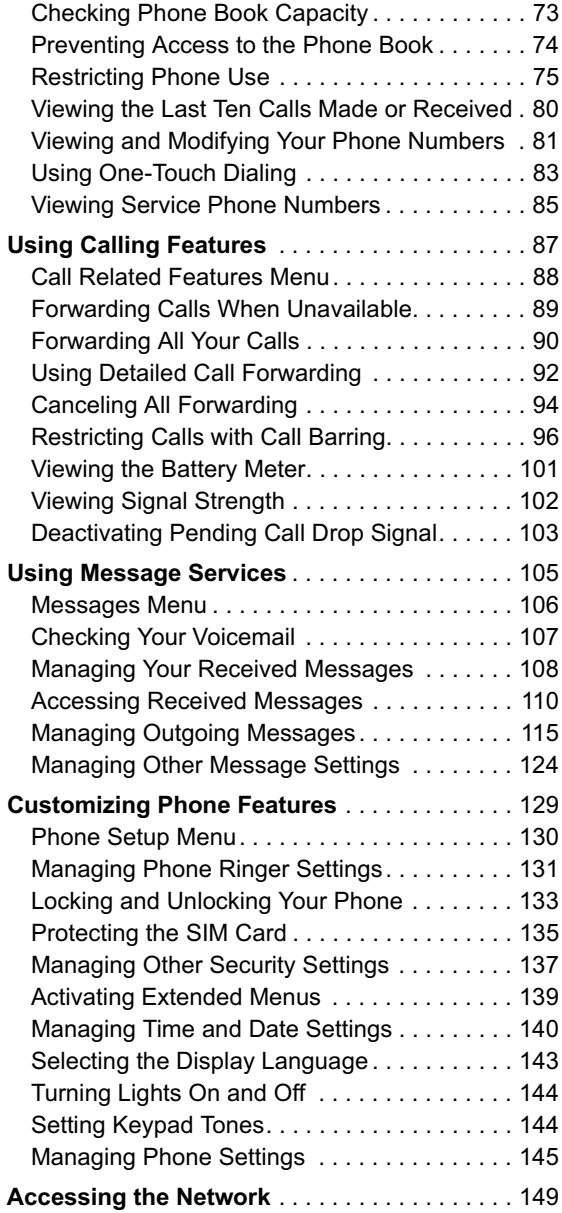

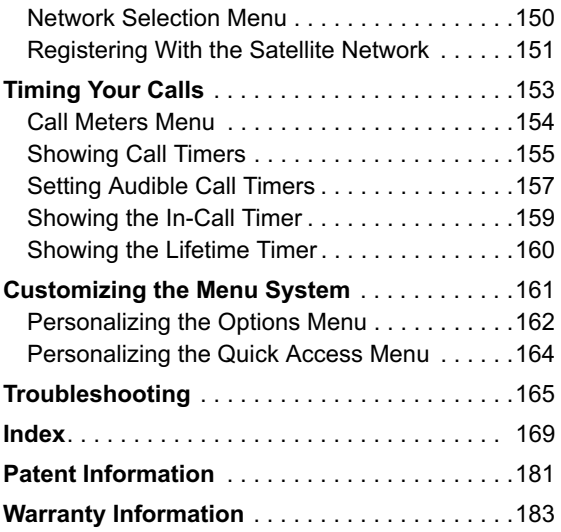

# **Safety Information**

**Important:** Read this information before using your wireless mobile phone.

### **Exposure to Radio Frequency Signals**

Your wireless mobile telephone is a low power radio transmitter and receiver. When it is ON, it receives and also sends out radio frequency (RF) signals.

International agencies have set standards and recommendations for the protection of public exposure to RF electromagnetic energy.

- $\bullet$ International Commission on Non-Ionizing Radiation Protection (ICNIRP)1996
- Verband Deutscher Elektrotechniker (VDE) DIN-0848
- United States Federal Commission, Radio Frequency Exposure Guidelines (1996)
- National Radiological Protection Board of the United Kingdom, GS  $\bullet$ 11,1988
- American National Standards Institute (ANSI) IEEE. C95. 1-1992
- $\bullet$ National Council on Radiation Protection and Measurements (NCRP). Report 86
- Department of Health and Welfare Canada. Safety Code 6

These standards are based on extensive scientific review. For example. over 120 scientists, engineers, and physicians from universities, government health agencies, and industry reviewed the available body of research to develop the updated ANSI standard.

The design of your phone complies with these standards when used as described under "Phone Operation" on page 8.

### **Antenna Care**

Use only the supplied or an approved replacement antenna. Unauthorized antennas, modifications, or attachments could damage the phone and may violate local agency regulations.

### **Phone Operation**

Normal Operation: Hold the phone as you would any other telephone. Rotate the antenna to either the left or right detent, and make sure the antenna is fully extended. The antenna should be vertical to the ground and have a clear unobstructed view of the sky.

Tips on Efficient Operation: For your phone to operate most efficiently:

- Rotate and extend your antenna fully.  $\bullet$
- $\bullet$ Make sure the antenna has a clear unobstructed view of the sky.
- Do not touch the antenna unnecessarily when the phone is in use.  $\bullet$ Contact with the antenna affects call quality and may cause the phone to operate at a higher power level than otherwise needed.
- Do not wear the phone on your body while making calls with the headset accessory. Wearing the phone on the body can interfere with proper phone operation, since the antenna requires a clear unobstructed view of the sky to access the Iridium<sup>®</sup> satellite network.

### **Batteries**

Caution: All batteries can cause property damage, injury or burns if a conductive material, such as jewelry, keys or beaded chains, touches exposed terminals. The material may complete an electrical circuit and become quite hot. To protect against such unwanted current drain, exercise care in handling any charged battery, particularly when placing it inside your pocket, purse or other container with metal objects. When the battery is detached from the phone, your batteries are packed with a protective battery cover; please use this cover for storing your batteries when not in use.

# **Driving**

Check the laws and regulations on the use of wireless telephones in the areas where you drive. Always obey them. Observe the following guidelines when using your phone while driving.

- Give full attention to driving—driving safely is your first responsibility.
- Use hands-free phone operation, if available.
- Pull off the road and park before making or answering a call if driving conditions so require.

### **Electronic Devices**

Most modern electronic equipment is shielded from RF signals. However, certain equipment may not be shielded against the RF signals from your wireless phone.

#### **Pacemakers**

The Health Industry Manufacturers Association recommends that a minimum separation of six inches (6") be maintained between a handheld wireless phone and a pacemaker to avoid potential interference with the pacemaker. These recommendations are consistent with the independent research by and recommendations of Wireless Technology Research.

Persons with pacemakers:

- $\bullet$ should ALWAYS keep the phone more than six inches from their pacemaker when the phone is turned ON
- should not carry the phone in a breast pocket
- should use the ear opposite the pacemaker to minimize the potential for interference
- should turn the phone OFF immediately if you have any reason to suspect that interference is taking place

#### **Hearing Aids**

Some digital wireless phones may interfere with some hearing aids. In the event of such interference, you may want to consult your hearing aid manufacturer to discuss alternatives.

#### **Other Medical Devices**

If you use any other personal medical device, consult the manufacturer of your device to determine if it is adequately shielded from external RF energy. Your physician may be able to assist you in obtaining this information.

Turn your phone OFF in health care facilities when any regulations posted in these areas instruct you to do so. Hospitals or health care facilities may be using equipment that could be sensitive to external RF energy.

#### **Vehicles**

RF signals may affect improperly installed or inadequately shielded electronic systems in motor vehicles. Check with the manufacturer or its representative regarding your vehicle. You should also consult the manufacturer of any equipment that has been added to your vehicle.

#### **Posted Facilities**

Turn your phone OFF in any facility where posted notices so require.

### **Aircraft**

Airline regulations prohibit using your phone while in the air. Check and comply with the policy of your airline regarding the use of your phone while the aircraft is on the ground.

Switch OFF your phone before boarding an aircraft.

### **Blasting Areas**

To avoid interfering with blasting operations, turn your phone OFF when in a "blasting area" or in areas posted: "Turn off two-way radio." Obey all signs and instructions.

### **Potentially Explosive Atmospheres**

Turn your phone OFF and do not remove your battery when you are in any area with a potentially explosive atmosphere. Obey all signs and instructions. Sparks from your battery in such areas could cause an explosion or fire resulting in bodily injury or even death.

Areas with a potentially explosive atmosphere are often but not always clearly marked. They include, but are not limited to: fueling areas such as gasoline stations; below deck on boats; fuel or chemical transfer or storage facilities; areas where fuel odors are present (for example, if a gas/propane leak occurs in a car or home); areas where the air contains chemicals or particles, such as grain, dust, or metal powders; and any other area where you normally would be advised to turn off your vehicle engine.

### For Vehicles Equipped with an Air Bag

An air bag inflates with great force. Do NOT place objects, including both installed or portable wireless equipment, in the area over the air bag or in the air bag deployment area. If in-vehicle wireless equipment is improperly installed and the air bag inflates, serious injury could result.

### **AC Travel Charger with International Plug Kit**

TUV Product Services Approval only applies when the Europlug adapters are used with this product.

# **Overview**

This chapter provides an overview of this user's guide, your new satellite phone, and available Satellite Series™ accessories.

## **Guide Overview**

#### **Key Presses**

Key presses are represented in this guide using symbols. A sequence of key presses may be shown as follows:

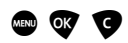

This means you should press **or** followed by **or** and then  $\bullet$ , in sequence, not simultaneously.

### **Prompts and Messages**

Your phone responds to key presses by displaying either a prompt that quides you to the next action or a message confirming that your action is complete. Prompts and messages are represented in this quide in LCD style, for example: Enter PIN or Completed.

## Tips

In the margins of this quide are useful hints and ways to improve your phone's performance.

### **Phone Overview**

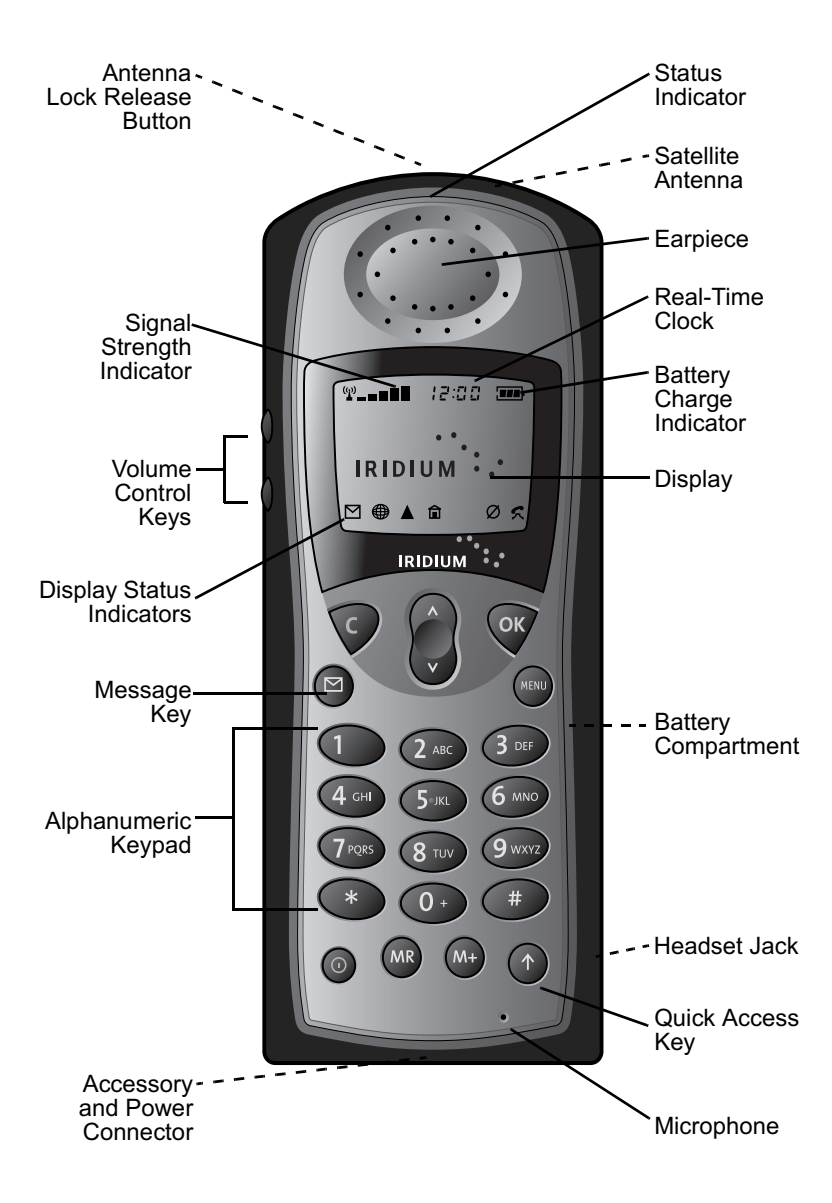

Note: Phone shown with antenna in stowed position.

### **Special Keys**

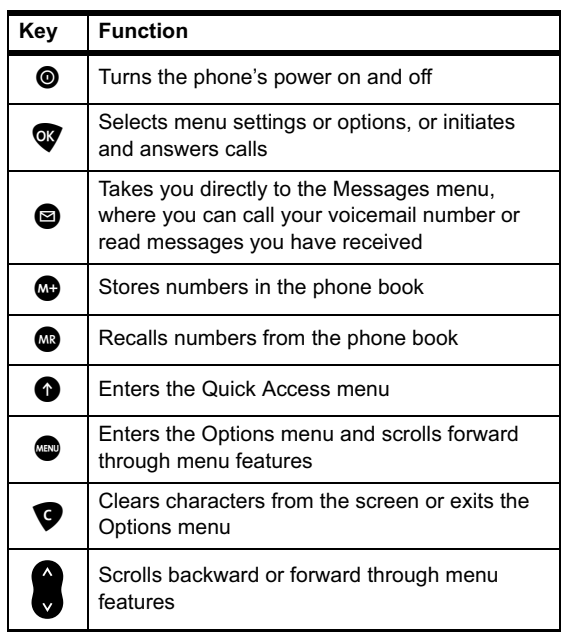

### **Volume Control Keys**

The volume control keys are located on the left side of the phone. They adjust earpiece and ringer volume. See "Adjust Earpiece Volume" on page 49 and "Adjust Ringer Volume" on page 50 for more information.

### **Satellite Antenna**

You must rotate and fully extend the satellite antenna to answer calls, make calls, and access satellite services.\* See "Holding the Phone" on page 40 for more information.

Satellite products require a clear line of sight to satellite.

### Satellite Antenna Lock Release **Button**

This button releases the satellite antenna so you can attach the auxiliary antenna.

## **Display**

Your phone's Liquid Crystal Display (LCD) displays as many as four rows of 16 characters.

The LCD on your phone may respond slowly to key presses in extremely cold temperatures. This is normal and does not affect the phone operation in any way.

### **Headset Jack**

The headset jack located on the right side of the phone provides a connection for an optional headset.

### **Accessory and Power Connector**

This connector, located on the bottom of the phone, provides the connection for an external power supply or a data cable.

## **Indicators**

#### **Status Indicator**

The status indicator is located at the top of your phone. This LED indicator provides information on your phone's current state of service.

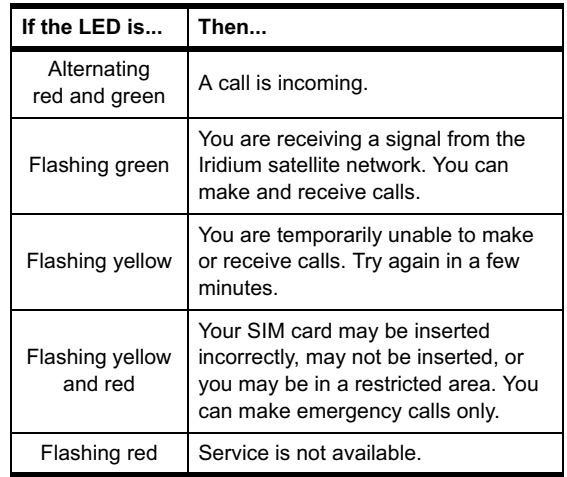

# **Display Status Indicators and Icons**

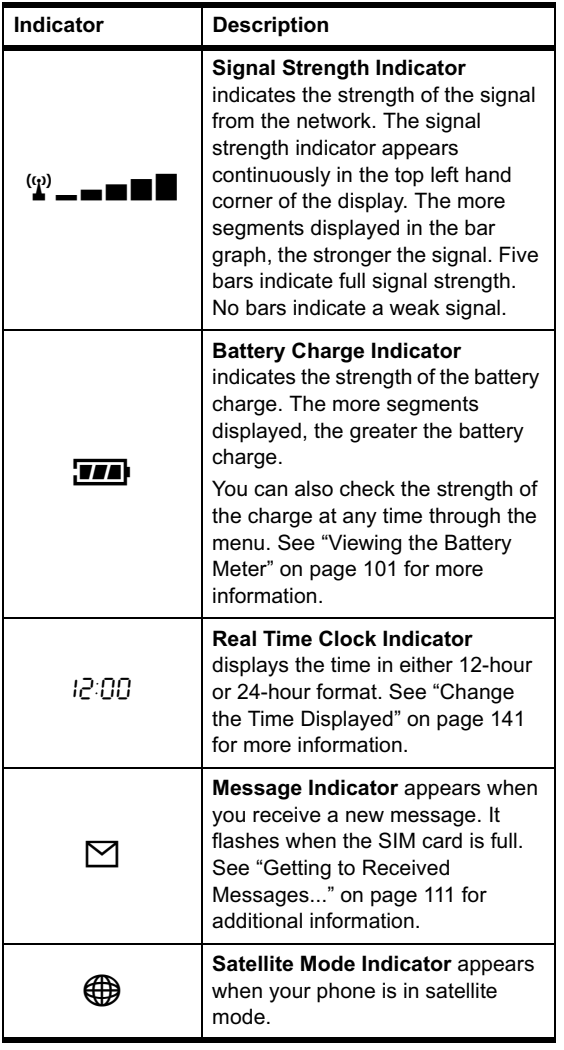

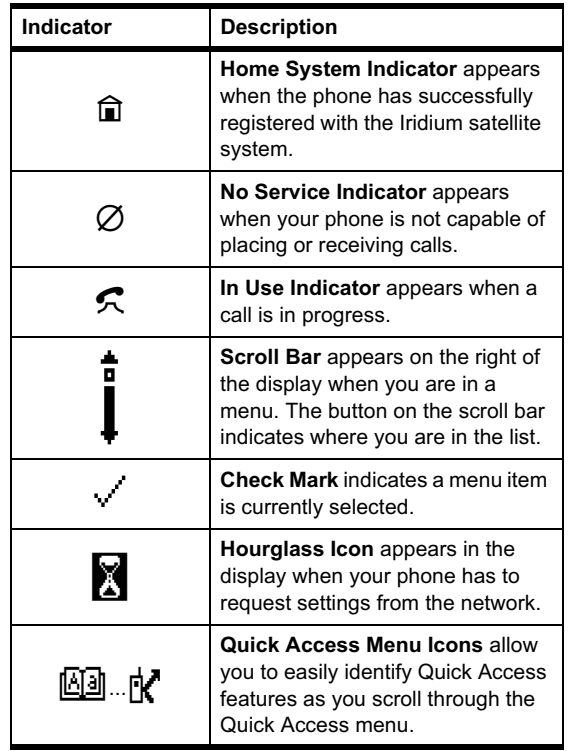

# **Accessories**

Product appearance and specifications are subject to change without notice.

### **Batteries**

#### **Standard Capacity Lithium Ion Battery**

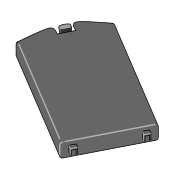

- Provides up to 2.4 hours of talk time or 24 hours of standby time\*
- Weighs 2.3 ounces/66 grams

#### **High Capacity Lithium Ion Battery**

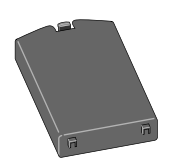

- Provides up to 3.6 hours of talk time or 38 hours of standby time\*
- Weighs 3.4 ounces/98 grams
- All talk and standby times are approximate and depend on network configuration, signal strength, and the features selected.

#### **AC Travel Charger with International Plug Kit**

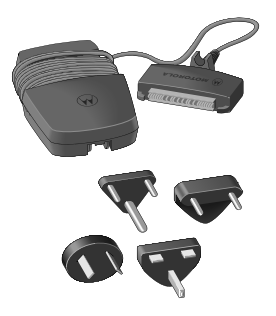

The AC travel charger with international plug kit provides rapid charge for optimal performance and can be used to power the phone when the battery is depleted.

- Includes four international plug adapters for use in Europe, Australia, India, and the United Kingdom
- May be used with both the 9505 portable phone and desktop charger
- Allows you to use the 9505 portable phone while recharging the battery
- Convenient self-storing cord

### **Auto Accessory Adapter**

Restores full battery power for portable phone operation or desktop charger functions from any operating vehicle (using standard 12-volt accessory connector port).

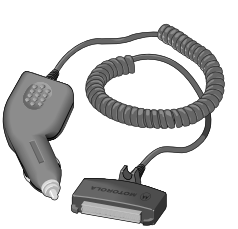

- Make and receive  $\bullet$ phone calls using the auto accessory adapter for direct power when batteries are depleted
- Recharge battery while using the desktop charger or attached to portable phone

### Headset

The convenient headset provides both an earphone and microphone in one small piece for simple hands-free and private telephone conversations. The headset plugs directly into the jack on the right side of your phone.

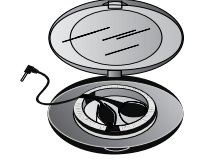

### **Lanyard Wrist Strap**

The lanyard wrist strap is made of nylon. It provides a convenient way to carry your phone.

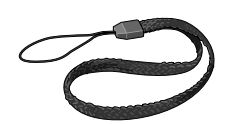

### **Portable Auxiliary Antenna**

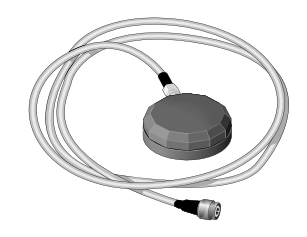

From one car to another, this compact pocket-sized antenna with convenient magnetic mount goes in every vehicle you do, to provide improved reception.

- For use with the portable phone
- Reliable magnetic mount, ceramic patch antenna
- Attached 1.5-meter cable

Note: The use of wireless devices and their accessories may be prohibited or restricted in certain areas. Always obey the laws and regulations on the use of these devices

#### **Antenna Adapter**

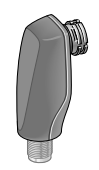

This adapter provides the required external antenna connection to use your 9505 portable phone with the portable auxiliary antenna.

#### **Carry Case**

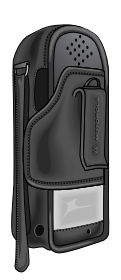

This high-quality leather case helps protect your phone. It includes a belt clip and a lanyard wrist strap.

Getting started with your new satellite phone is easy. Just insert your phone's SIM (Subscriber Identity Module) card and charge the battery. This chapter shows you how.

## **Attaching the Satellite Antenna**

#### **Attach the Antenna**

- 1. Attach the antenna in the down position.
- 2. Press and hold the lock release button at the top of the phone.
- 3. Push the antenna until it clicks into place and release the lock release button.

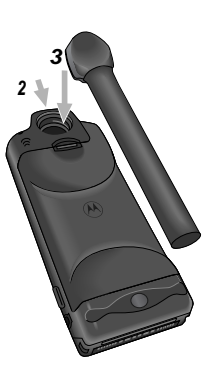

#### **Remove the Antenna**

You may want to remove the satellite antenna to attach an auxiliary antenna.

- 1. Place the antenna in the down position.
- 2. Press and hold the lock release button at the top of the phone.
- 3. Remove the antenna by pulling straight out.

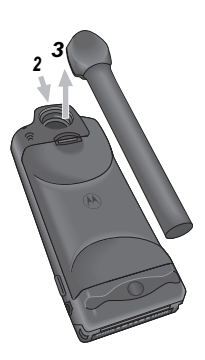

# What Is a SIM Card?

Your SIM (Subscriber Identity Module) card is a small smart card that contains your phone number, service details, and memory for storing Phone Book entries and messages.

Note: Your phone has limited functionality without the SIM card.

### **SIM Card Protection**

You may want to keep your SIM card in your wallet or purse when you are not using your satellite phone. This helps keep your personal information secure and gives you access to your service even if your phone is not available. If you forget your phone, insert your SIM card into a friend's phone to access your personal service.

**Caution:** Do not bend or scratch your SIM card, and avoid exposing your card to static electricity, water, or dirt.

# **Installing/Removing the SIM Card**

The SIM card is stored in a recess in the battery compartment. It is normally covered by the battery when you use your phone.

Caution: Make sure your phone is powered off before inserting or removing the SIM card. If you don't, you may damage the memory on your SIM card.

- 1. Turn your phone off by pressing and holding the @ key.
- 2. Remove the battery cover and battery. (See "Removing the Battery" on page 31.)
- 3. Slide the SIM card tray to the left and lift up the right side of the tray.

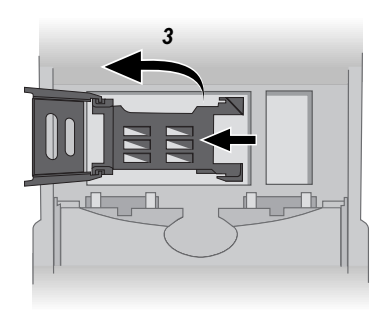

4. Insert the SIM card into the tray with the notch up and the gold plate facing out.

or

Remove the SIM card from the tray.

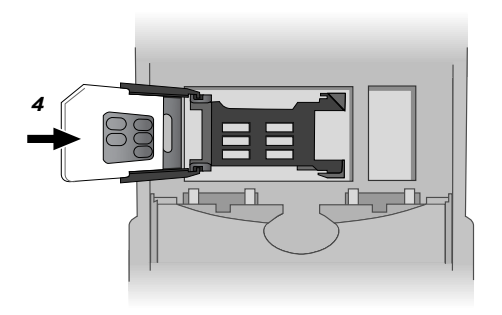

5. Push down the SIM card tray and slide the tray to the right to lock it in place.

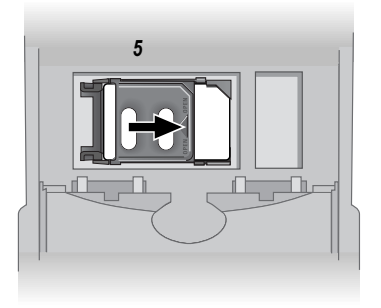

6. Replace the battery and battery cover. (See "Insert the Battery" on page 29.)

# **Removing the Battery Cover**

Your new batteries are shipped uncharged and fitted with protective covers.

Save the covers for storing and carrying unused batteries. The covers prevent metal objects from contacting both battery terminals, which can reduce the risk of injury, or damage from a battery short circuit.

#### **Remove the Battery Safety Cover**

1. Press in the release latch.

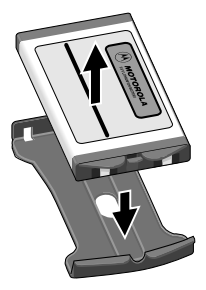

2. Continue pushing in and upwards until the battery slips free from its cover.

### **Attach the Battery Safety Cover**

1. Lower the side opposite the latch into the cover.

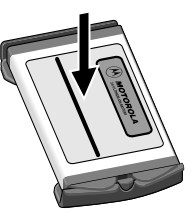

2. Slip the side with the release latch down until it clicks.

# **Installing the Battery**

### **Insert the Battery**

- 1. Remove or rotate the satellite antenna before installing the battery. (See "Attaching the Satellite Antenna" on page 24.)
- 2. Press and hold the release latch at the top of the battery compartment cover.
- 3. Pull the cover upward, and then remove it from the phone.
- 4. Align the arrows on the battery with the arrows in the battery compartment. Insert the battery,

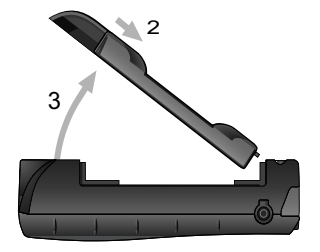

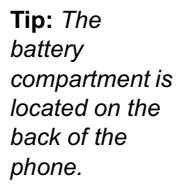

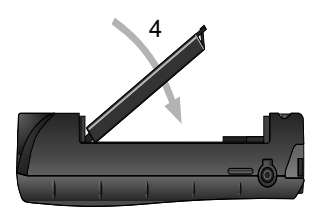

bottom end first, into the compartment, and then press the battery downward until it clicks into place.

- 5. Insert the bottom end of the battery compartment cover into the slots at the end of the compartment.
- 6. Snap the cover down into place.

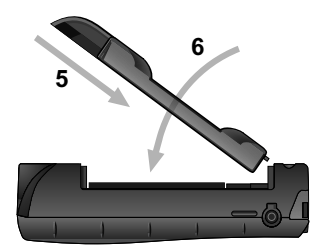

## **Removing the Battery**

- 1. Remove or rotate the satellite antenna before removing the battery. (See "Attaching the Satellite Antenna" on page 24.)
- 2. Press and hold the release latch at the top of the battery compartment cover.
- 3. Pull the cover upward, and then remove it from the phone.
- 4. Press and hold the release latch at the base of the battery.

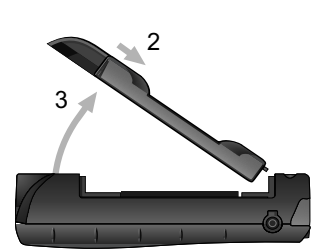

Tip: The battery compartment is located on the hack of the phone.

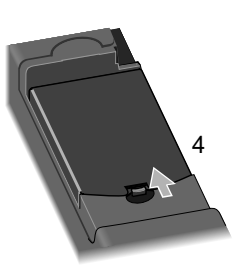

5. Pull the battery upward and out of the phone.

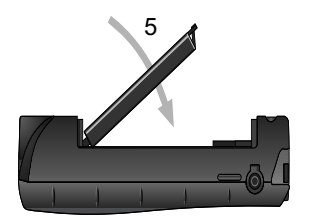

6. Insert the bottom end of the battery compartment cover into the slots at the end of the compartment.

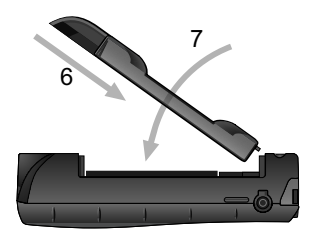

- 7. Snap the cover down into place.
- 8. Replace the battery safety cover. See "Attach the Battery Safety Cover" on page 28 for more information.
# **Charging the Battery**

Any battery that hasn't been used for a month or more—including new batteries—should be charged for about 3-4 hours before use.

### **Using the Internal Charger**

A battery charger is built right into your phone. Using either the travel charger or auto accessory adapter, you can plug the handset directly into a power source to charge the installed battery.

1. Connect the travel charger or auto accessory adapter to the phone.

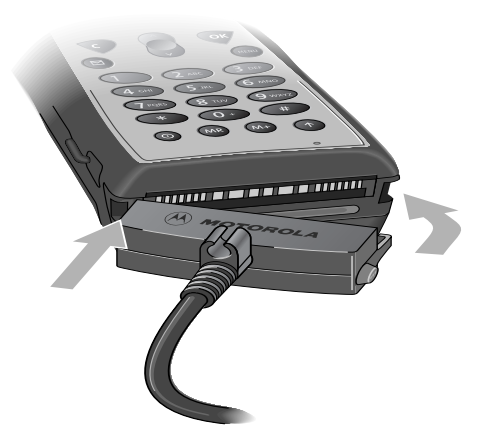

- 2. Plug the travel charger or auto accessory adapter into the appropriate power source. The phone beeps, flashes the **THE** (battery charge) indicator, and displays Charains Battery
- 3. If the phone is powered on, press  $\bullet$  to place the phone in charge-only mode.

If the phone is powered off, it automatically enters charge-only mode.

Note: You can still place and answer calls while using the internal charger. If you wish to place or answer a call:

> Press  $\odot$  to exit charge-only mode and return to normal operation.

Remember that talking on the phone uses power, so charging takes more time.

# **Checking Battery Charge Level**

### **Low Battery Warning**

When the battery level is low and only a few minutes of talk-time remains, your phone signals you in two ways:

- Low Battery appears on the display
- A warning tone (two double beeps) sounds  $\bullet$  .

Note: To help maintain the best battery and phone performance, recharge your battery as soon as possible after you receive the low battery warning.

# **View Battery Meter**

The **THE** (battery charge) indicator appears continuously in the upper right corner of the display.

You can also display a more detailed battery meter at any time to check the charge level on your battery. See "Viewing the Battery Meter" on page 101 for more information.

# **Battery Information**

### **Maximizing Battery Life**

Caution: To prevent injuries or burns, do not allow metal objects to contact or short circuit the battery terminals

Caution: At extreme temperatures (eg., -10°C) battery life capacity is significantly reduced.

To ensure maximum battery life and use your battery to its fullest capacity, observe the following quidelines.

- Always use Motorola-approved battery chargers
- Always use Motorola-approved batteries (Standard, High Capacity, Ultra High Capacity) battery)
- Maintain the battery at or near room temperature when charging
- When you don't plan on using a particular battery for a while, store the battery uncharged in a cool, dark, and dry place
- To prolong the life of your batteries, avoid exposing them to temperatures below -10°C  $(14^{\circ}F)$  or above  $45^{\circ}C$  (113 $^{\circ}F$ )
- Always take your phone with you when you leave your car

### **Disposing of Batteries**

To dispose of batteries, check with your local recycling center for a battery recycler near you. Never dispose of batteries in fire.

Read this chapter to learn how to get up and running with your new satellite phone.

# **Startup Procedures**

#### Turn the Power On and Off

- 1. Insert your SIM card if necessary. (See "Installing/Removing the SIM Card" on page 26.)
- 2. Press and hold  $\odot$  to turn the phone on and off.

When you turn your phone's power on, you will hear the wakeup tone (or feel a vibration if the VibraCall® alert function is activated) and see the wakeup screen. The wakeup screen displays a short animated sequence that reminds you to rotate and extend the antenna, and shows how to hold the phone for best reception (see illustration). You may see a number of other power-on messages (described on pages 39-40).

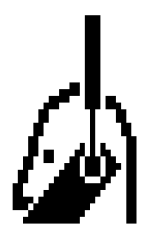

When the  $\emptyset$  (no service) indicator disappears and the  $\hat{\mathbb{R}}$  (home system) indicator appears, you are ready to make a call.

#### **Power-On Messages**

Once your phone is powered on, you may see:

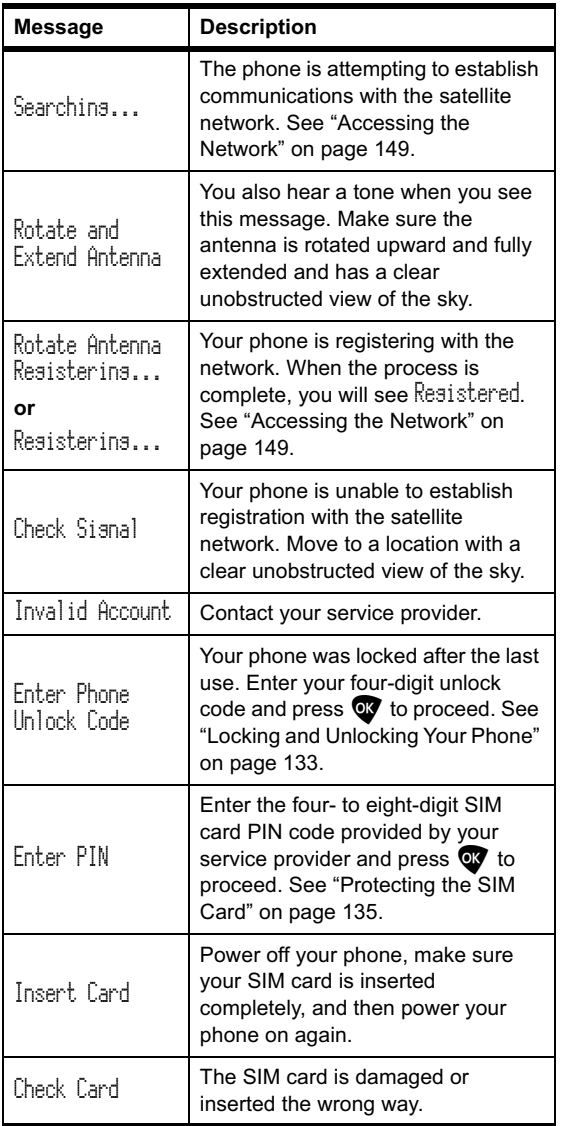

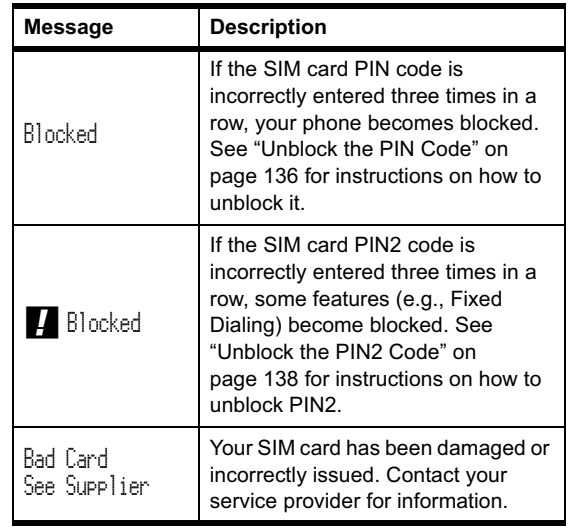

#### **Holding the Phone**

1. Rotate the antenna to either the left or right detent. The antenna will stop here.

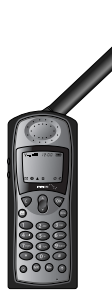

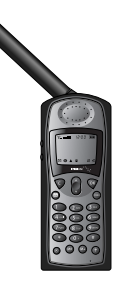

Left Detent

**Right Detent** 

2. Extend the antenna by pulling out on the end of it.

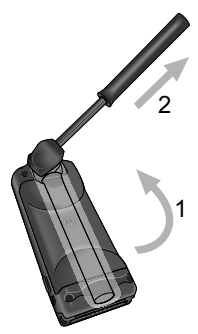

The antenna should be vertical to the ground when you talk on the phone (as shown in the following illustration from the wakeup screen animated sequence).

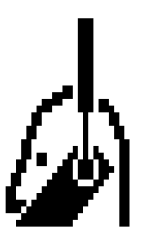

3. Make sure the antenna has a clear unobstructed view of the sky.

### **Standby Mode**

To conserve energy, your phone may turn off its display backlight when you have not pressed a key for several seconds. The light reappears the next time you press a key.

# **Placing a Call**

Tip: If you make a mistake.  $pres \bigodot$  once to delete the last digit, or press and hold  $\bullet$  to clear all digits.

To place a call, your phone must be powered on, have a SIM card inserted, be unlocked, and be in contact with the satellite network. See "Accessing the Network" on page 149 for network information.

You can enter a phone number up to a maximum of 20 digits. The digits are displayed in two rows, 16 digits in the top line and four digits in the next line.

#### Dial a Number

- 1. Rotate and fully extend the satellite antenna. "See Holding the Phone" on page 40.
- 2. Enter the number using the digit keys. As you begin entering digits, you will see  $\text{Call}?$ .

You must enter the phone number in international format: [international access code,  $00$ , or  $\dagger$ ] [country code or Iridium country code] [phone number]

Note: If you are calling another Iridium satellite subscriber, use the Iridium country code, then phone number.

3. Press **W**. You will see Calling followed by the number you dialed.

You will see either the flashing message Calling or the flashing messages Calling, Resisterins..., and the phone will play a series of setup tones.

If the call connects and is answered. Connected appears on the display for a few seconds, followed by End Call?.

If the call does not connect, you may see one of the following messages:

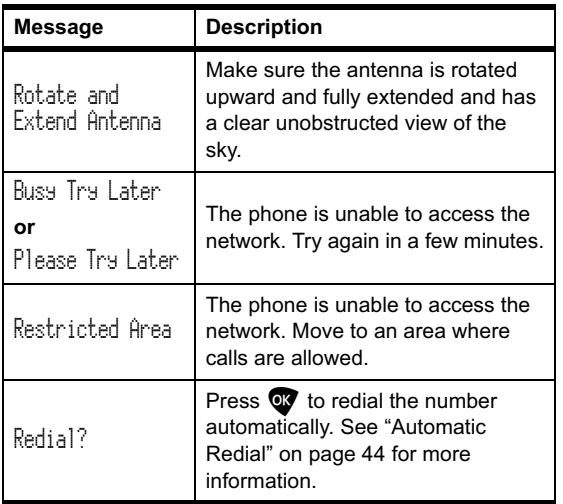

#### **International Dialing**

To make an international phone call:

1. Press and hold  $\bullet$ .

After a few seconds the international dialing prefix + appears in the display. This allows you to call from any country without knowing the local international access code.

2. Enter the country code followed by the phone number. The country code follows the conventional format.

#### **Automatic Redial**

If the number or your network is busy, you will see Redial? for five seconds.

Press  $\bullet\hspace{-2.9mm}\bullet\hspace{-2.9mm}$  to redial the number automatically.

Note: Your phone makes a maximum of ten redial attempts. If the call cannot be connected within this maximum, you will see the message Redial Failed.

### Redial Last Number Called

Whenever your phone is on standby, you can redial the last number called:

- 1. Press **of** to display the last number dialed.
- 2. Press **of** again to place the call.

#### **Dial Special Characters**

You can insert special characters in your numbers:

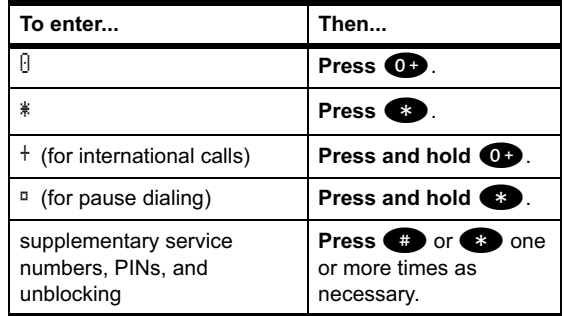

### Dial a Number With Pauses

See "Using Pauses in Numbers" on page 67 for information on dialing numbers with pauses.

### Dial a Number from the Phone Book

Your phone contains a phone book that you can use to store names and telephone numbers. Once you have stored information in your phone book, you can save dialing steps by:

- using one-touch dialing (page 83)
- recalling and dialing an entry by location  $(page 71)$
- recalling and dialing an entry by name  $(page 70)$
- recalling and dialing one of the last ten numbers called (page 80)

See "Managing the Phone Book" on page 59 for information on how to store and retrieve names and numbers from the phone book.

# **Call a Number in a Message**

For details on how to call a phone number embedded in a message, see "Return a Call" on page 114 in the "Using Message Services" chapter.

# **End a Call**

Use one of the following procedures to end a call:

- Press  $\overline{w}$
- $\cdot$  Press  $\bullet$

# **Receiving a Call**

### **Receive a Phone Call**

To receive a call, your phone must be powered on, have a SIM card inserted, be unlocked, and be in contact with the satellite network. See "Accessing the Network" on page 149 for network information.

There are two scenarios for receiving calls in satellite mode, depending on the antenna position: (1) antenna raised and fully extended, or (2) antenna stowed or in the down position.

#### **Antenna Raised and Fully Extended**

When you receive a call:

- Your phone rings and/or vibrates
- The status indicator alternates red and green
- The phone displays Call, followed by Answer? on the next line

To answer the call:

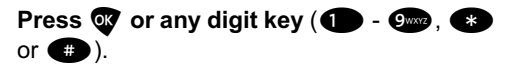

You will see Connected.

If the call does not connect properly, you may see one of the following messages:

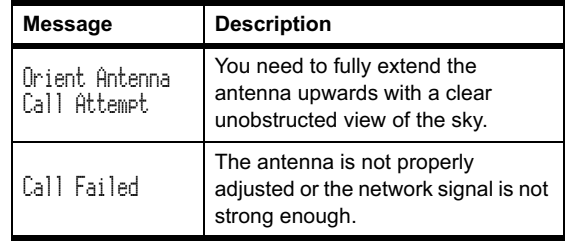

Tip: See page 132 to set your phone's alert

#### Antenna Stowed or in the Down Position

When you receive a call:

- The phone chirps up to three times to alert  $\bullet$ you of an incoming call
- The phone displays Rotate Antenna, followed by Call Attempt on the next line

You must rotate and extend the antenna as quickly as possible to receive the call.

> Rotate and fully extend the antenna as described in "Holding the Phone" on page 40

You will see Iridium Call Attempt. Do not attempt to answer until the phone rings or vibrates

After several seconds, your phone will ring or vibrate and display Call followed by Answer? on the next line.

To answer the call:

#### Press  $\circledR$  or any digit key ( $\circledR$  -  $\circledR$ ,  $\circledR$ or  $\bullet$ ).

You will see Connected.

If the call does not connect properly, you may see one of the following messages:

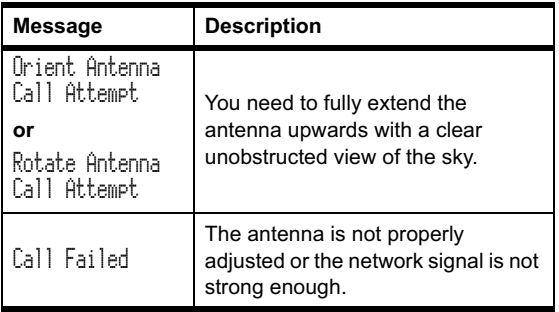

### **End a Call**

Use one of the following procedures to end a call:

- Press  $\circledast$
- Press  $\bullet$

### **Unanswered Calls**

If you are away from your phone or choose not to answer a call, your phone displays the message Hoanswered Call

### **Personal Mailbox**

Callers who are unable to reach you can leave numeric, text, and voice messages. The next time you register with the satellite network you will receive these messages. Then you will have the option of returning the call or saving the message for later viewing.

For information on retrieving messages, see "Accessing Received Messages" on page 110.

# **Additional Phone Features**

### **Lock and Unlock the Keypad**

To prevent accidental usage of the phone, press the and **\*** keys simultaneously to lock the keypad. All keys with the exception of the  $\bullet$  key are disabled. You can still answer an incoming call by pressing  $\bullet\bullet\bullet\bullet$  when the keypad is locked.

To remove the keypad lock, press  $\bullet$  and  $\bullet$ simultaneously.

# **Adjust Earpiece Volume**

To adjust earpiece volume:

- Increase the volume by pressing the upper volume control key
- Decrease the volume by pressing the lower volume control key

As you press the keys, the phone's speaker demonstrates the new volume level. The bar graph in the display represents the volume level. The higher the graph, the louder the volume.

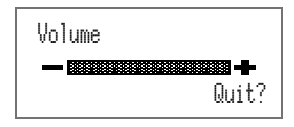

Note: You can also use the volume control keys to scroll through Phone Book entries.

Tip: The volume control kevs are located on the side of the phone.

#### Tip: The volume control kevs are located on the left side of the phone.

### **Adjust Ringer Volume**

To adjust the ringer volume:

Press @ and then the up or down volume control key

The phone sounds the new volume level as you adjust it.

Note: You can also use the Phone Setup menu to adjust ringer volume. See "Adjust the Ringer Volume" on page 131 for more information.

### **View Your SIM Card Phone Number**

To retrieve and view your phone number from your SIM card:

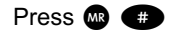

Notes: If you do not see your phone number, the number has not been programmed onto your SIM card. You can program your phone number onto your SIM card by following the steps described in "Modify Your Phone Number(s)" on page 82.

You can also use the Phone Book menu to view your phone number. See "View Your SIM Card Phone Number(s)" on page 81 for more information. Read this chapter to learn how to use In-Call menu features. The In-Call menu is displayed when you press w during a call.

# **Muting a Call**

For privacy during a call, try muting the phone. You hear the party on the other end, but the other party does not hear you.

While in a call:

- 1. Press **@** until you see Turn Mute on or off.
- 2. Press **of** to select. You will see Mute.

To unmute a call:

Press **of** again to resume your conversation.

or

- 1. Press **on** until you see Turn Mute on or off.
- 2. Press <sup>of</sup> to select.

Tip: You can also mute the phone from the **Quick Access** menu. See "Using the **Quick Access** Menu" on page 56.

Many of your phone's features are organized into lists of options called menus. There are three menus:

- The main Options menu lets you select and/or adjust phone features
- The Quick Access menu gives you instant access to the menu features you use most frequently
- The In-Call menu gives you access to call-related features when you are in a call

Some options give you access to additional lists of options called submenus.

# **Using the Options Menu**

The Options menu gives you access to your phone's features and options. You can not access this menu during a call.

#### **Navigate the Options Menu**

Learning how to use just a few keys enables you to move freely through the entire menu system.

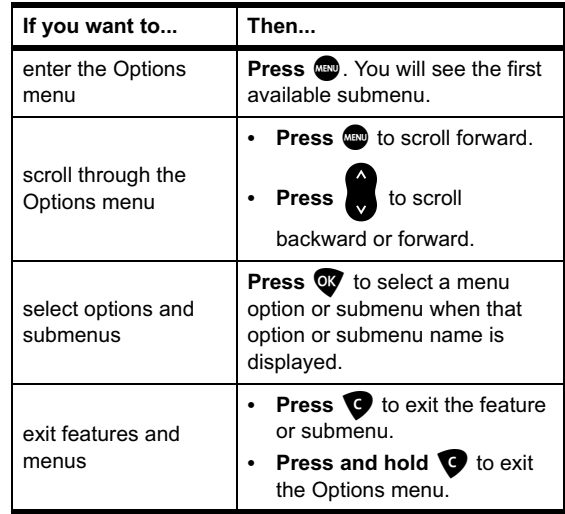

### **How the Phone Responds**

As you scroll through the Options menu, you will see one of three questions on the bottom line of the display.

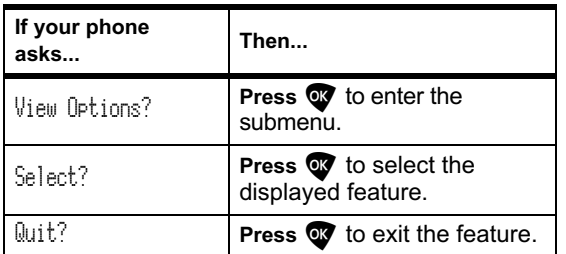

#### **Display Messages and Indicators**

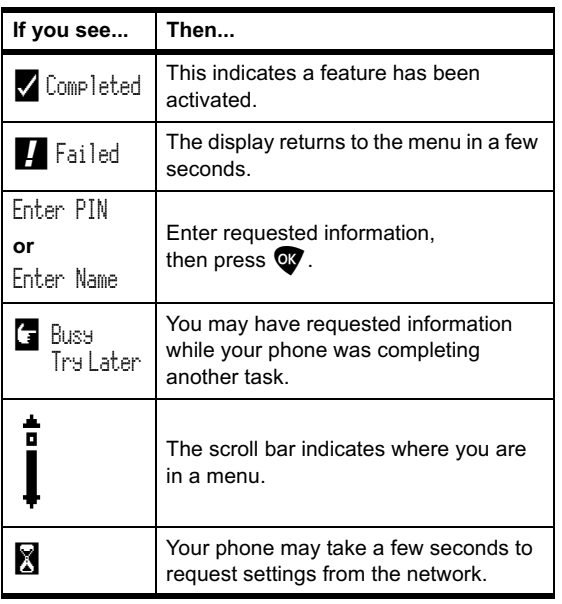

### **Customize the Options Menu**

To personalize the Options menu-to hide and move features-see "Move Menu Features" on page 162.

# **Using the Quick Access Menu**

The Quick Access menu is a way to keep your favorite menu options readily accessible. Each digit key,  $\bullet$  to  $\bullet$  is matched to a Quick Access feature. See the table on page 57 for the default setup.

If you know the number of the feature, activating that option takes only two button presses! If you do not know the number or want to review your options, just scroll through the icon menu and read the tag attached to each option.

#### **Activate the Feature Directly**

To access the feature directly:

**Press O**, and then **press** the digit key of the feature

#### **Scroll to the Feature**

To scroll to the feature:

- 1. Press  $\mathbf{\Omega}$ .
- 2. Press **o** to scroll through the available features.
- 3. Press **of** to select a feature.

### **Default Quick Access Settings**

The following features (and associated icons) are the default settings for the Quick Access menu.

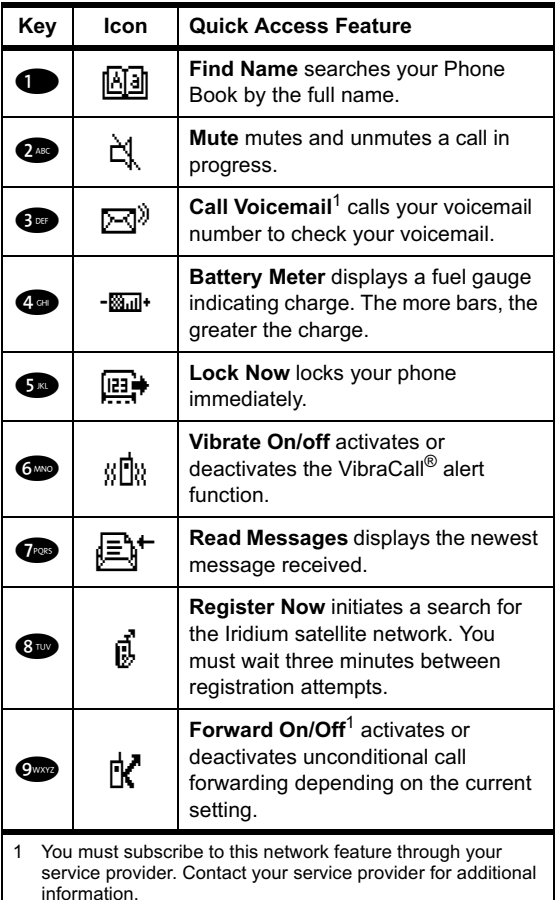

### **Customize the Quick Access Menu**

See "Personalizing the Quick Access Menu" on page 164 for instructions on how to modify the feature selection on the Quick Access menu.

# **Managing the Phone Book**

Your satellite phone can store up to 100 names and numbers, and your SIM card expands memory capacity even more.

You can use the dedicated keys or the Phone Book menu to add and retrieve numbers from the phone book. With the Phone Book menu you can also access phone book maintenance and security features.

# **Phone Book Menu**

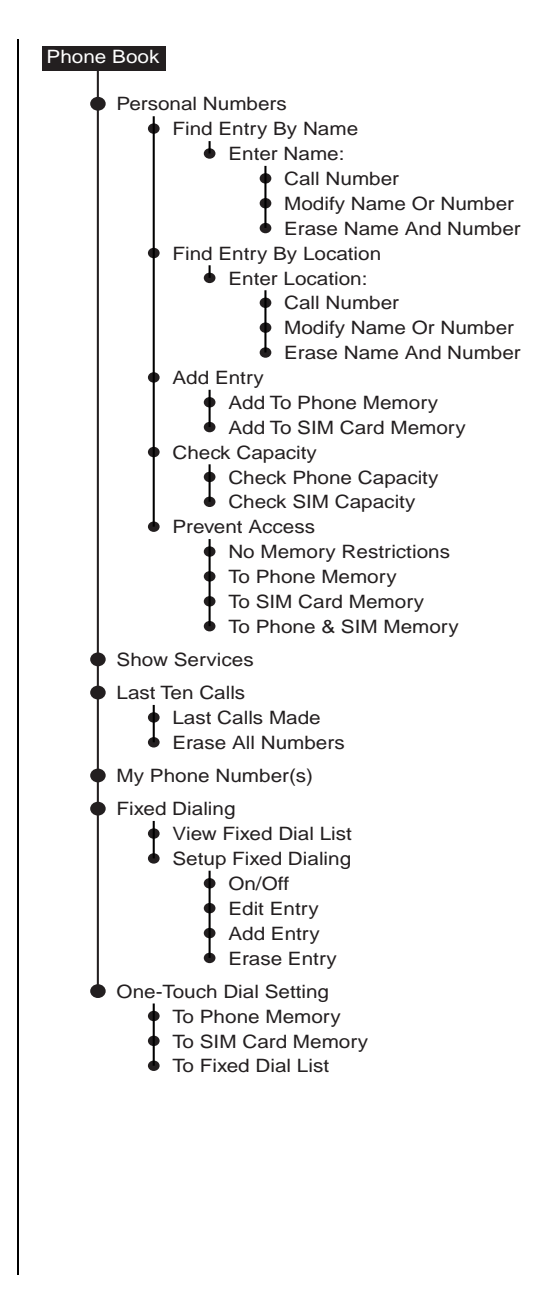

# **Organizing Your Phone Book**

Each name and phone number in your Phone Book is stored in a numbered memory location. The satellite phone has two types of memory-phone memory and SIM card memory.

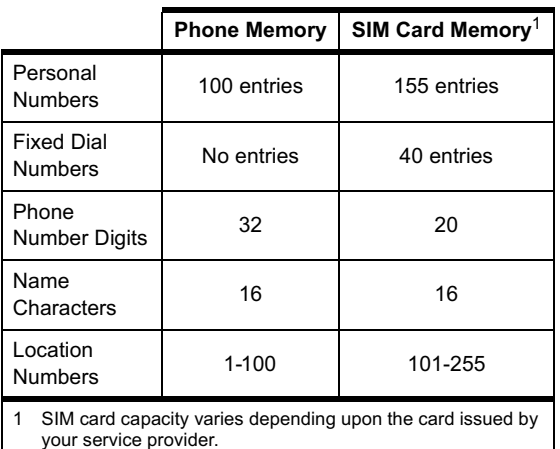

Your phone's memory can seem overwhelming if you do not have a strategy for organizing your Phone Book. Begin setting up your Phone Book by asking yourself three questions:

### Which numbers do I call most?

Make a list of the numbers you call most frequently. You will probably want to store these numbers in the first nine memory locations of your Phone Book. You can then dial them with a single keystroke by using one-touch dialing.

#### When do I use these numbers?

Group the numbers on the list according to when you use them. Most people call a different set of numbers during the day than they do in the evening and on weekends. You can switch one-touch dialing to your phone's memory (locations 1-9), your SIM card's memory (locations 101-109), or to your fixed dial list (locations 1-9). Store your evening and weekend numbers on one type of memory and your daytime numbers on another.

#### Which numbers do I need to keep secure?

Use your SIM card to store the numbers you need to keep secure, like the numbers of friends and family members. You can remove your SIM card and keep it securely in your wallet or purse when you are not using your phone. If you wish, you can even require a PIN code every time your SIM card is inserted into any phone. (To deactivate your PIN code, see "Activate and Deactivate the SIM Card PIN Code" on page 135.) Store more public numbers, like business associates and travel agents in your phone's memory.

Tip: If you have many entries. group them in blocks of ten to make them easier to find.

# **Getting to Personal Numbers...**

- 1. Press **o** until you see Phone Book, and then press **o** .
- 2. Press **o** to scroll to Personal Numbers, and then press **o**.
- 3. Press **to** to scroll to one of the features described below.

# **Storing Names and Numbers**

#### **Add an Entry**

#### **Use the Options Menu**

- 1. Follow the steps in "Getting to Personal Numbers..." to get to Add Entry, and then  $pres \mathbf{W}$ .
- 2. Press **to** to scroll to Add To Phone Memory or Add To STM Card Memory
- 3. Press **of** to select. You will see Enter Number.
- 4. Enter a number, and then press **of** . You will see Enter Name
- 5. Enter a name (as described in "Entering" Names" on page 65), and then press  $\bullet$ . You will see Enter Location
- 6. Enter a one-, two-, or three-digit location number (1-100 for phone memory or 101-255 for SIM memory\*), and then press **ov**. You will see Stored XXX.

**or** 

**Press**  to select the next available location. You will see Stored XXX.

7. Press and hold  $\bigcirc$  to exit the menu.

Tip: Numbers should be entered in international format.

SIM memory is dependent on your SIM card.

Tip: If you have more than one number for the same person, try attaching a descriptive tag to the name. like Home. Office.or Mobile.

#### **Use the Dedicated Keys**

- 1. Enter the phone number you want to store.
- 2. Press **c** to begin storing.
- 3. Press **to** to scroll to Add To Phone Memory or Add To SIM Card Memory, and then press **ov**. You will see Enter Number, followed by the number you entered.
- 4. Press **of** to accept the number. You will see Enter Name
- 5. Enter a name (as described in "Entering" Names" on page 65), and then press of. You will see Enter Location
- 6. Enter a one-, two-, or three-digit location number, and then press **ov**. You will see Stored XXX

or

**Press W** to store the entry in the next empty memory location. You will see Stored XXX.

#### **Adding Entry Messages**

When you enter the location number for your entry, you may see one of these messages:

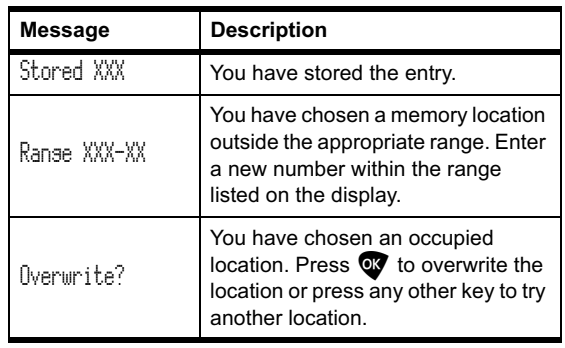

# **Entering Names**

You can use the keypad to produce any letter in the alphabet. For example, press  $\bullet$  to enter the letters A, B, or C, as shown:

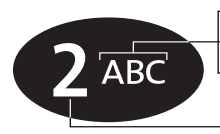

press 1 time to insert an A press 2 times to insert a B press 3 times to insert a C

press 4 times to insert a 2

#### **Enter Characters**

- 1. Enter a letter by pressing a key as many times as necessary.
- 2. Press **on** to advance the cursor.
- 3. Repeat steps 1 and 2 as many times as necessary, and then press of.

#### **Correct an Entry**

To delete a character:

- 1. Press **to** to scroll the cursor to the right of the character you want to delete.
- 2. Press  $\bullet$  to delete one character at a time.

or

**Press and hold**  $\bullet$  to clear the display.

To add a character:

- 1. Press **to** to scroll the cursor to the location where you want to add a character.
- 2. Enter a letter by pressing a key as many times as necessary.

Tip: Press and hold any numeric key to toggle between uppercase and lowercase characters.

### **Available Characters**

Use this chart as a quide for producing characters:

Space . 1 ? ! ,  $@$   $@$  : " ( ) '  $e$  ;  $§$   $E$   $\$$ Space . 1 ? ! ,  $@$   $\_$  & : " ( ) ' ¿ ; % £ \$ A B C 2  $\ddot{A}$  Å à  $\kappa$   $\beta$  C  $2$  ABC  $abc$  2  $\ddot{a}$   $\ddot{a}$   $\ddot{a}$   $\alpha$   $\beta$   $\zeta$  $\texttt{D} \ \texttt{E} \ \texttt{F} \ \texttt{3} \ \texttt{\Delta} \ \texttt{\acute{E}} \ \texttt{\`e} \ \texttt{\Phi}$ d e f  $3$   $\Delta$  é è  $\Phi$ GHI 4 $\Gamma$  ì q h i 4  $\Gamma$  ì  $J K L 5 \Lambda$ j k 1 5  $\Lambda$  $M N O 6 N O Q$ m n o 6 ñ ö ø ò  $\Omega$  $P Q R S 7 \Pi S \Sigma$  $p q r s 7 \Pi \& \Sigma$  $TUV8O\ddot{U}$ ù  $8<sub>TV</sub>$  $t u v 8 \Theta u u$  $\texttt{W} \ \texttt{X} \ \texttt{Y} \ \texttt{Z} \ \texttt{9} \ \Xi \ \texttt{Y}$  $w$  x y z 9  $\Xi\Psi$ + - 0 x \* / = > < #  $\overline{0}$  +  $+ - 0 x * / = > < +$ 

The upper line for each key shows the uppercase characters. The lower line for each key shows the lowercase characters.

# **Using Pauses in Numbers**

When you call automated systems, a recorded message prompts you for numbers such as PIN numbers and account numbers. You can store these numbers in the same memory location as the automated system's access number. Separate the numbers with "pauses"-special characters that tell your phone to wait a few seconds before sending additional numbers-and store the string in the same way you would other numbers.

#### **Enter Pauses in Numbers**

- 1. Enter the phone number you use to access the automated system.
- 2. Press and hold  $\bullet$ . You will see a  $\circ$  (pause) character inserted into the number entry.
- 3. Enter the next group of numbers. For example, enter your PIN number. If the automated system requires a \* or #, enter those symbols, too.
- 4. Repeat steps 2 to 3 as many times as necessary.
- 5. To store the entry follow the procedures in "Add an Entry" on page 63.

Tip: You can store 32 characters in a phone memory location, or 20 characters in a SIM card memory location. A pause is equal to one character

#### **Dial Numbers With Pauses**

To dial a number with pauses:

- 1. Recall the entry. (See "Locating Entries" on page 70.)
- 2. Press **of** to place the call.

The first pause in the number waits until the call is answered. When the automated system answers, your phone waits a few seconds and then automatically sends the next set of numbers, then the next, until all numbers are sent

Tip: Your phone displays up to 32 digits (two rows of 16 digits) when you enter a number with pauses.
# **Using Phone Number Prefixes**

You can save time when you dial by storing the prefixes that you often use. This is sometimes called "postscripting." Your satellite phone allows you to change or add to Phone Book entries without overwriting them.

Store a prefix in your Phone Book just as you would any other number. See "Storing Names and Numbers" on page 63.

#### **Use a Stored Prefix**

To use a stored prefix:

- 1. Recall the prefix from your Phone Book. (See "Locating Entries" on page 70.)
- 2. Add the remaining numbers.
- 3. Press  $\bullet\hspace{-.05cm}\bullet\hspace{-.05cm}$  to place the call.

#### **Change Entry to a Similar Number**

To change an entry to a similar number:

- 1. Recall the number from your Phone Book. (See "Locating Entries" on page 70.)
- 2. Press  $\bullet$  to delete the unwanted digits.
- 3. Enter the replacement digits.
- 4. Press of to place the call.

**Tip:** Try naming the prefix by area. like Downtown. Suburbs, or Germans.

# **Getting to Personal Numbers...**

- 1. Press **to** until you see Phone Book, and then press **ov**.
- 2. Press **o** to scroll to Personal Numbers, and then press **o**.
- 3. Press **to** to scroll to one of the features described below.

# **Locating Entries**

### **Find an Entry by Name**

Search your Phone Book by the first few letters of the entry.

Note: If you have restricted access to either SIM card or phone memory, those entries will not be available. For more information, see "Preventing Access to the Phone Book" on page 74.

- 1. Follow the steps in "Getting to Personal Numbers..." to get to Find Entry By Name, and then press W to select. You will see Enter Name.
- 2. Enter one or more characters of the entry, and then **press**  $\mathbf{\mathcal{C}}$ . If necessary, scroll to the entry you are looking for.
- 3. Press **of** to access options for that entry, and then proceed to "Calling, Modifying, or Erasing an Entry" on page 72.

Tip: Your phone sorts SIM card memory and phone memory toaether alphabetically.

#### Tip: Use the

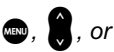

volume control keys on the side of the phone to scroll through Phone **Book entries** 

# **Getting to Personal Numbers...**

- 1. Press **o** until you see Phone Book, and then press **o** .
- 2. Press **o** to scroll to Personal Numbers, and then press **o**.
- 3. Press **the** to scroll to one of the features described below.

#### **Find an Entry by Location**

Find an entry by its location number.

#### **Use the Options Menu**

- 1. Follow the steps in "Getting to Personal Numbers..." to get to Find Entry By Location, and then press of to select. You will see Enter Location.
- 2. Enter the one-, two-, or three-digit location number, and then press **ov**. You will see the entry displayed.

If you enter an empty location number, you will see Location XXX is Empty. Your phone then selects the next available location. If no numbers are stored, you will see No Numbers Stored.

3. Press **of** to access options for that entry, and then proceed to "Calling, Modifying, or Erasing an Entry" on page 72.

#### **Use the Dedicated Keys**

- 1. Press **@**. You will see Enter Location.
- 2. Enter the one-, two-, or three-digit location number of the entry, and then press **ov**. You will see the entry displayed.

If you enter an empty location number, you will see Location XXX is Empty. Your phone then selects the next available location.

3. Press **of** to call the displayed entry. You will see the number followed by Callina.

# Calling, Modifving, or Erasing an Entry

Once vou have selected a Phone Book entry, you can call, change, or erase that entry.

#### **Call a Selected Entry**

- 1. Find an entry, and then press  $\mathbb{Q}$ . (See "Locating Entries" on page 70.)
- **2.** Press  $\bullet$  until you see  $\text{Call Number}$ , and then press  $\bullet$ . You will see Calling followed by the number vou dialed.

#### Modify a Name or Number

- 1. Find an entry, and then press  $\mathbb{Q}$ . (See "Locating Entries" on page 70.)
- 2. Press **to** until you see Modify Name Or Number, and then **press**  $\mathbb{Q}$ . You will see Edit Number, followed by the phone number stored in that entry.
- 3. Enter changes to the number, and then press  $\mathbb Q$ . You will see the name stored in that entrv.
- 4. Enter changes to the name, and then press **OF** . You will see Modified XXX.

#### Erase a Name and Number

- 1. Find an entry, and then press  $\mathbb{Q}$ . (See "Locating Entries" on page 70.)
- 2. Press **to** until you see Erase Name And Number, and then **press**  $\mathbb{Q}$ . You will see Erased xxx.

Tip: For help entering letters or changing entries, see "Enterina Names" on page 65.

# **Getting to Personal Numbers...**

- 1. Press **o** until you see Phone Book, and then press **o** .
- 2. Press **to** to scroll to Personal Numbers, and then press **of**.
- 3. Press **the** to scroll to one of the features described below.

# **Checking Phone Book Capacity**

Use this feature to see how many available memory locations you have in either SIM card memory or phone memory.

- 1. Follow the steps in "Getting to Personal Numbers..." to get to Check Capacity, and then press of to select.
- 2. Press @ until you see Check Phone Capacity or Check SIM Capacity, and then press W. You will see XXX Unused Locations.
- 3. Press and hold  $\bigcirc$  to exit the menu.

# **Preventing Access to the Phone Book**

You may want to restrict memory access when loaning your phone to others. You can choose to prevent access to the phone memory, SIM memory, or both.

- 1. Follow the steps in "Getting to Personal Numbers..." to get to Prevent Access, and then press of to select.
- 2. Press **on** until you see the restriction type vou desire: No Memory Restrictions. To Phone Memory, To SIM Card Memory, or To Phone & SIM Memory
- 3. Press **of** to select the displayed option. You will see Enter Security Code.
- 4. Enter security code. Enter your six-digit security code. You will see Completed.
- 5. Press and hold  $\bigcirc$  to exit the menu.

Note: If you restrict access to either phone memory or SIM memory and try to access an entry stored in that type of memory, you will see a list of the entries that are not restricted. If you prevent access to both your phone memory and SIM memory and then try to access an entry, you will see Restricted.

Tip: The factory default security code is: 000000.

# **Getting to Fixed Dialing...**

- 1. Press **o** until you see Phone Book, and then press **o** .
- 2. Press **to** to scroll to Fixed Dialins, and then press **ov**.
- 3. Press **the** to scroll to one of the features described below.

# **Restricting Phone Use**

You can restrict calling on your phone to a list of numbers that you create. When the fixed dialing feature is active, you can only call numbers or use prefixes (for example, country codes or area codes) that exactly match those stored in your fixed dial list. You can store up to 40 entries on your list. These entries are stored on your SIM card.

### **Activate Fixed Dialing**

Use this feature to activate fixed dialing. For instructions on how to store entries in the fixed dial list, see "Add an Entry" on page 76.

Note: The fixed dialing feature restricts access to your SIM memory.

- 1. Follow the steps in "Getting to Fixed Dialing..." to get to Setup Fixed Dialins, and then press of to select. You will see Enter PIN<sub>2</sub>
- 2. Enter code. Enter your SIM card PIN2 code, and then press of.
- 3. Press **to** until you see  $\ln$  or  $\theta$ ff, and then press  $\circled{m}$ . You will see Completed.
- 4. Press and hold  $\bigcirc$  to exit the menu.

Tip: You should have received vour SIM card PIN<sub>2</sub> code from vour service provider.

Tip: Phone numbers must he in international format

Tip: See "Entering Names" on page 65 for help entering letters.

#### **Add an Entry**

To add an entry to the fixed dial list:

- 1. Follow the steps in "Getting to Fixed Dialing..." to get to Setup Fixed Dialins, and then press W to select. You will see Enter PTN<sub>2</sub>
- 2. Enter code. Enter your SIM card PIN2 code, and then press  $\mathbf{\circled{r}}$ .
- 3. Press **o** until you see Add Entry, and then press  $\circledast$ . You will see Enter Number.
- 4. Enter the number, and then press **17**. You will see Enter Name.
- 5. Enter the name, and then press W. You will see Enter Location
- 6. Enter a location number, and then press **W** . You will see Stored.
- 7. Press and hold  $\bigcirc$  to exit the menu.

# **Getting to Fixed Dialing...**

- 1. Press **o** until you see Phone Book, and then press **o** .
- 2. Press **to** to scroll to Fixed Dialins, and then press **ov**.
- 3. Press **the** to scroll to one of the features described below.

#### **Erase an Entry**

To erase an entry in the fixed dial list:

- 1. Follow the steps in "Getting to Fixed Dialing..." to get to Setup Fixed Dialins. and then press  $\bullet\hspace{-4pt}\bullet\hspace{-4pt}$  to select. You will see Enter PTN<sub>2</sub>
- 2. Enter code. Enter your SIM card PIN2 code, and then press of.
- 3. Press **on** until you see Erase Entry, and then press **of** to select. You will see the first entry in your fixed dial list.
- 4. Press **o** to scroll to the number you wish to erase. You will see Erased?.
- 5. Press **of** to confirm. You will see Erased.
- 6. Press and hold  $\bullet$  to exit the menu.

Tip: You should have received vour SIM card PIN<sub>2</sub> code from vour service provider.

#### **Edit an Entry**

To edit an entry in the fixed dial list:

- 1. Follow the steps in "Getting to Fixed Dialing..." to get to Setup Fixed Dialins, and then press W to select. You will see Enter PTN<sub>2</sub>
- 2. Enter code. Enter your SIM card PIN2 code, and then press of.
- 3. Press **on** until you see Edit Entry, and then press  $\bullet\hspace{-.05cm}\bullet\hspace{-.05cm}$  to select. You will see the first entry in your fixed dial list.
- 4. Press to scroll to the entry you want to change, and then press **ov**. You will see the current number for that location
- 5. Enter changes to the number, and then press **ov**. You will see the current name for that location
- 6. Enter changes to the name, and then press **OV**. You will see the current location.
- 7. Enter a new location, and then press  $\mathbf{\mathcal{D}}$ . You will see Modified.
- 8. Press and hold  $\bigcirc$  to exit the menu.

# **Getting to Fixed Dialing...**

- 1. Press **o** until you see Phone Book, and then press  $\bullet$ .
- 2. Press **to** to scroll to Fixed Dialins, and then press **ov**.
- 3. Press **the** to scroll to one of the features described below.

#### **View Your Fixed Dialing List**

This feature enables you to review, but not change, your fixed dial list.

- 1. Follow the steps in "Getting to Fixed Dialing..." to get to View Fixed Dial List, and then press of to select. You will see the first number on your fixed dial list.
- 2. Press **o** to scroll through the numbers on your fixed dial list.
- 3. Press and hold  $\bigcirc$  to exit the menu.

# **Getting to Phone Book Features...**

- 1. Press **o** until you see Phone Book, and then press **o** .
- 2. Press **th** to scroll to one of the features described below. You will see the feature name, followed by Select?.

# **Viewing the Last Ten Calls Made or Received**

Your phone saves the last ten phone numbers you dialed.

To view the phone numbers of the last ten calls you have made:

- 1. Follow the steps in "Getting to Phone Book Features..." to get to Last Ten Calls, and then press of to select.
- 2. Press **@** to scroll to Last Calls Made or Enase All Numbers, and then press **of** to select.
- 3. If you select Last Calls Made, press to scroll to the number you are looking for, and then press  $\bullet\hspace{-.05cm}\bullet\hspace{-.05cm}$  to place a call to that number.

#### or

If you select Erase All Numbers, you will see Completed

4. Press and hold  $\bigcirc$  to exit the menu.

Tip: If you want to add a number from Last Ten Calls to your Phone Book, press **co** when the number is displayed, then follow the steps in "Storina Names and Numbers" on page 63.

# **Viewing and Modifying Your Phone Numbers**

#### **View Your SIM Card Phone** Number(s)

You can program up to three phone numbers (such as your voice and data phone numbers) onto your SIM card. Use this feature to view your phone number(s).

- 1. Follow the steps in "Getting to Phone Book Features..." to get to My Phone Number(s).
- 2. Press **of** to select. You will see your phone's voice phone number followed by Modify?.
- 3. Press **o** to scroll through your numbers.
- 4. Press and hold  $\bigcirc$  to exit the menu.

**Note:** If you do not see your phone number(s), they have not been programmed onto your SIM card. You can program your voice phone number and other phone numbers onto your SIM card by following the steps described in "Modify Your Phone Number(s)" on page 82.

Tip: Pressing  $\circledast$  also brings up your phone number.

# Getting to Phone Book Features...

- 1. Press  $\bullet$  until you see Phone Book, and then press  $\bullet$ .
- 2. Press  $\bullet$  to scroll to one of the features described below. You will see the feature name, followed by Select?.

### **Modify Your Phone Number(s)**

Use this feature to modify or program your voice phone number onto your SIM card. You can also program other phone numbers (for example, a data n bone number) onto vour SIM card. You can have up to three phone numbers.

- 1. Follow the steps in "Getting to Phone Book Features..." to get to My Phone Number(s).
- 2. Press  $\bullet\hspace{-2.9mm}\bullet\hspace{-2.9mm}$  to select. You will see your phone's voice phone number followed by Modify?.
- 3. Press  $\bullet\hspace{-0.9mm}$  to scroll to the number you want to modify.
- 4. Press  $\mathbb G$  to modify the number. You will see  $E{\rm dit}$  Number followed by the number for the selected entry.
- 5. Enter changes to the number, and then  $\overline{\text{or}}$ . You will see Edit Name followed by the name for the entry selected.
- 6. Enter changes to the name (as described in "Entering Names" on page 65) and then press  $\blacksquare$ . You will see Stored.
- 7. Press and hold  $\bigcirc$  to exit the menu.

# **Using One-Touch Dialing**

One-touch dialing enables you to place calls instantly. You can choose to dial the phone numbers in the first nine memory locations in either your SIM memory, phone memory, or your fixed dial list. You choose which type of memory you want to be active with this feature.

### **Set Up One-Touch Dialing**

To set the active memory for one-touch dialing:

- 1. Follow the steps in "Getting to Phone Book Features..." to get to One-Touch Dial Settins, and then press **of** to select.
- 2. Press **to scroll through** To Phone Memory, To SIM Card Memors, or To Fixed Dial List, and then press **of** to select the displayed option. You will see Completed.
- 3. Press and hold  $\bigcirc$  to exit the menu.

# **Getting to Phone Book Features...**

- 1. Press **o** until you see Phone Book, and then press **o** .
- 2. Press **th** to scroll to one of the features described below. You will see the feature name, followed by Select?.

#### **Use One-Touch Dialing**

To use one-touch dialing:

Press and hold the appropriate digit key.

Tip: You do not need to press **of** to call the number when vou use one-touch dialing.

For example, press and hold  $\bullet$  to dial the number stored in location 2 of your phone memory, location 2 of your fixed dial list, or 102 of your SIM memory, depending on your setting.

# **Viewing Service Phone Numbers**

The show services feature provides a read-only list of service phone numbers that are pre-programmed by your service provider. This list resides on the SIM card and allows for call placement only.

- 1. Follow the steps in "Getting to Phone Book Features..." to get to Show Services.
- 2. Press **of** to select. You will see a list of service phone numbers.
- 3. Press  $\bullet$  to scroll to the number you are looking for.
- 4. Press **o** to place a call to that number.

or

**Press and hold**  $\bullet$  to exit the menu.

Note: If you do not see any service dialing number(s), they have not been programmed onto your SIM card. Contact your service provider for more information

# **Using Calling Features**

This chapter describes call-related features. Many of these features are network features that you must subscribe to in order to access.

# **Call Related Features Menu**

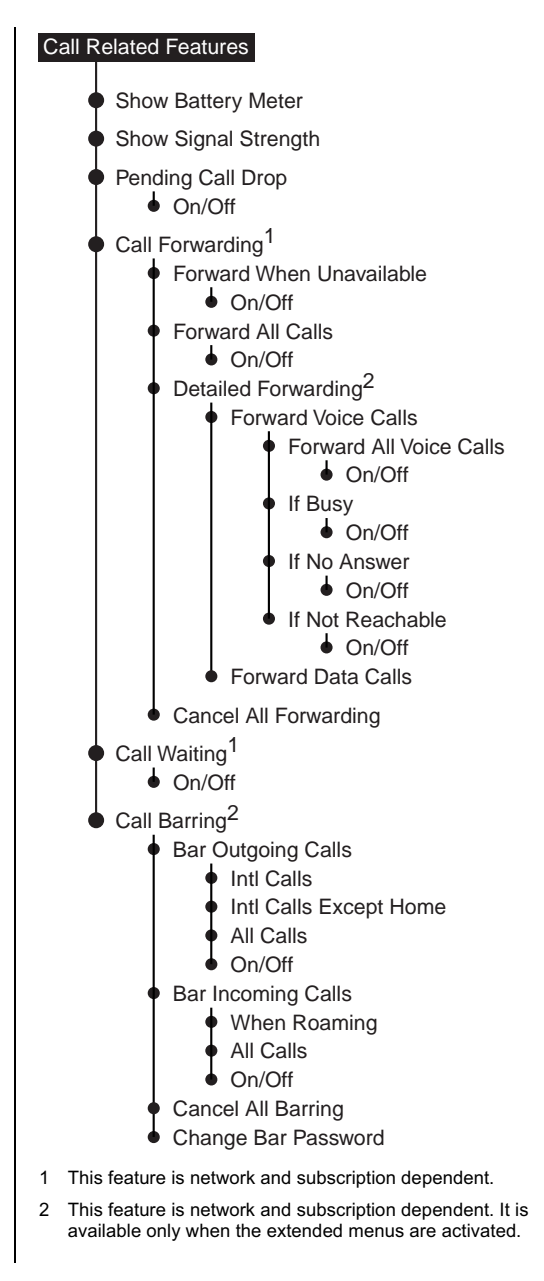

- 1. Press **o** until you see Call Related Features, and then press of.
- 2. Press to scroll to Call Forwardins, and then press  $\mathbf{\Omega}$ .
- 3. Press **to** to scroll to one of the features described below.

# **Forwarding Calls When Unavailable**

Use this feature when you are unable to answer your phone calls.

Note: You must subscribe to this network feature through your service provider. Contact your service provider for additional information.

To activate this feature:

- 1. Follow the steps in "Getting to Call Forwarding..." to get to Forward When Unavailable, and then press **of** to select. Your phone takes a moment to request the current setting from the network.
- 2. Press **to** to scroll to  $0n$  or  $0\nmid$  ff, and then press to select.
	- If you select Un, continue with step 3
	- If you select Off, continue with step 5
- 3. Press **@** to scroll to Voicemail or Other Number. and then press of to select.
	- If you select Voicemail, continue with step 5
	- If you select Other Number, then you will see Enter Number. Continue with step 4
- 4. Enter the number you want calls forwarded to, and then press of.
- 5. Press and hold  $\bullet$  to exit the menu.

Tip: If you have not yet stored a voicemail number, go to page 124 to learn how.

- 1. Press  $\bullet$  until you see Call Related Features, and then  $pres \mathbf{\mathcal{C}}$ .
- 2. Press  $\bullet$  to scroll to Call Forwarding, and then press  $\bullet$  .
- 3. Press  $\bullet$  to scroll to one of the features described below.

# **Forwarding All Your Calls**

This feature forwards all of your calls to the number vou choose. Your phone does not ring.

Note: You must subscribe to this network feature through your service provider. Contact your service provider for additional information.

To activate this feature:

- 1. Follow the steps in "Getting to Call Forwarding..." to get to Forward All Calls, and then **press**  $\bullet\hspace{-.15cm}\bullet\hspace{-.15cm}$  to select. Your phone takes a moment to request the current setting from the network.
- **2.** Press  $\bullet\bullet$  to scroll to either  $\theta$ n or  $\theta$ ff, and then press  $\bullet$  to select.
	- If you select  $0n$ , your phone takes a moment to contact the network and update the setting. You will see [a]] Forward On. Continue with step 3
	- If you select Uff, continue with step 5
- **3. Press to scroll to Voicemail or Other Number.** and then press of to select.
	- If you select Voicemail, continue with step 5
	- $\bullet$  If you select  $0$ ther Number, then you will see Enter Number. Continue with step 4

Tip: If you have not vet stored a voicemail number, ao to  $pace$  124 to learn how.

- 4. Enter the number you want calls forwarded to, and then press of.
- 5. Press and hold  $\bigcirc$  to exit the menu.

- 1. Press **the until you see Call Related Features**, and then press **W**.
- 2. Press to scroll to Call Forwardins, and then press  $\mathbf{\Omega}$ .
- 3. Press **co** to scroll to one of the features described below.

# **Using Detailed Call Forwarding**

This feature lets you select the specific situations when you want your calls forwarded. The Forward When Unavailable and Forward All Calls features override the settings you select here.

Notes: You must subscribe to this network feature through your service provider. Contact your service provider for additional information

This feature is available only when the extended menus are activated. See "Activating Extended Menus" on page 139

#### **Voice Calls**

To forward voice calls:

- 1. Follow the steps in "Getting to Call Forwarding..." to get to Detailed Forwarding. and then **press o** to select. Your phone takes a moment to request the current setting from the network.
- 2. Press **to** to scroll to Forward Voice Calls, and then press of to select.
- 3. Press **o** to scroll to the option you desire: Forward All Voice Calls, If Buss, If No Answer, or If Not Reachable.
- 4. Press **of** to select the displayed option. Your phone takes a moment to contact the network and update the setting. You will see Call Forward On.
- 5. Press to scroll to either Voicemail or Other Number, and then press  $\mathbf{\Omega}$ .
	- If you select Voicemail, continue with step 7
	- If you select 0ther Number, then you will see Enter Number. Continue with step 6
- 6. Enter the number you want calls forwarded to, and then press  $\mathbf{\nabla}$ .
- 7. Press and hold  $\bigcirc$  to exit the menu.

Tip: If you have not yet stored a voicemail number, go to page 124 to learn how

- 1. Press **the until you see Call Related Features**, and then press **W**.
- 2. Press to scroll to Call Forwardins, and then press  $\mathbf{\Omega}$ .
- 3. Press **to** to scroll to one of the features described below.

# **Canceling All Forwarding**

This feature cancels all call forwarding settings.

Note: You must subscribe to this network feature through your service provider. Contact your service provider for additional information.

1. Follow the steps in "Getting to Call Forwarding..." to get to Cancel All Forwardins, and then press of to select.

Your phone takes a moment to contact the network and update the setting. You will see Call Forward Off. All call forwarding settings are now set to liff.

2. Press and hold  $\bigcirc$  to exit the menu.

# **Getting to Call Related Features...**

- 1. Press wuntil you see Call Related Features, and then press  $\mathbf{\mathbb{C}}$ .
- 2. Press **o** to scroll to one of the features described below. You will see the feature name, followed by Select?.

# **Restricting Calls with Call Barring**

You can use call barring to restrict both incoming and outgoing calls. Call barring is useful if you are loaning your phone to others or when you wish to control incoming calls. When you change one of your call barring settings, your phone takes a few seconds to request the setting from the network.

Notes: You must subscribe to this network feature through your service provider. Contact your service provider for additional information

This feature is available only when the extended menus are activated. See "Activating Extended Menus" on page 139

# **Getting to Call Barring...**

- 1. Press **o** until you see Call Related Features, and then press  $\bullet$ .
- 2. Press to scroll to Call Barrina, and then press  $\mathbf{\Omega}$ .
- 3. Press **th** to scroll to one of the features described below. You will see the feature name, followed by Select?.

### **Bar Outgoing Calls**

This feature enables you to receive incoming calls but prevents outgoing calls.

To bar outgoing calls:

- 1. Follow the steps in "Getting to Call Barring..." to get to Bar Outsoins Calls, and then press of to select.
- 2. Press **to** to scroll to Intl Calls, Intl Calls Except Home, All Calls, or Off, and then press **of** to select. You will see Enter Passiunnd.
- 3. Enter your bar password, and then press  $\circledast$ . You will see Completed.
- 4. Press and hold  $\bigcirc$  to exit the menu.

Tip: Your service provider gives vou a bar password.

#### **Bar Incoming Calls**

This feature allows you to place calls, but refuses incoming calls. Callers hear a recording telling them that you are unavailable. To be sure not to miss a call, see "Using Detailed Call Forwarding" on page 92.

To bar incoming calls:

- 1. Follow the steps in "Getting to Call Barring..." to get to Bar Incomina Calls, and then press of to select.
- 2. Press **c** to scroll to When Roamins, All Calls, or Off, and then press of to select. You will see Enter Password.
- 3. Enter your bar password, and then press W. You will see Completed.
- 4. Press and hold  $\bigcirc$  to exit the menu.

# Getting to Call Barring...

- 1. Press  $\bullet$  until you see Call Related Features, and then press  $Q$ .
- 2. Press  $\bullet$  to scroll to Call Barring, and then press  $\bullet$ .
- 3. Press  $\bullet$  to scroll to one of the features described below. You will see the feature name, followed by Select?.

### **Cancel All Barring**

To cancel all call barring settings:

- 1. Follow the steps in "Getting to Call Barring..." to get to Cancel All Barrins, and then press  $\bullet$  to select. You will see Enter Password
- 2. Enter your bar password, and then press  $\circledast$ . You will see Call Barring Off. All call barring settings are now set to Off.
- 3. Press and hold  $\bigcirc$  to exit the menu.

Tip: If you are changing the password for the first time. use the password supplied by your service provider.

#### **Change Bar Password**

When you subscribe to call barring, your service provider gives you a four-digit bar password. Use this feature to change it to something easy to remember

- 1. Follow the steps in "Getting to Call Barring..." to get to Chanse Bar Password, and then press  $\bullet\hspace{-.05cm}\bullet\hspace{-.05cm}$  to select. You will see Enter Passiunnd.
- 2. Enter your bar password, and then press  $\circled{3}$ . You will see Enter New Password.
- 3. Enter the new bar password, and then  $pres \mathbf{\odot}$ .
- 4. Enter the new bar password again to confirm, and then press  $\mathbf{\mathcal{D}}$ .
- 5. Press and hold  $\bigcirc$  to exit the menu.

# **Getting to Call Related Features...**

- 1. Press **o** until you see Call Related Features, and then press of.
- **2. Press t** to scroll to one of the features described below. You will see the feature name, followed by Select?.

# **Viewing the Battery Meter**

Use this feature to check the charge level on your battery.

1. Follow the steps in "Getting to Call Related Features..." to scroll to Show Battery Meter, and the press **of** to select.

You will see the battery meter:

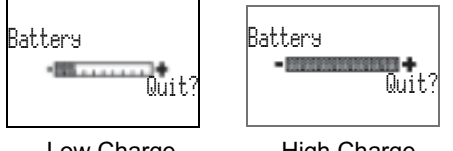

Low Charge

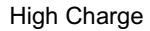

You may also see one of the following messages:

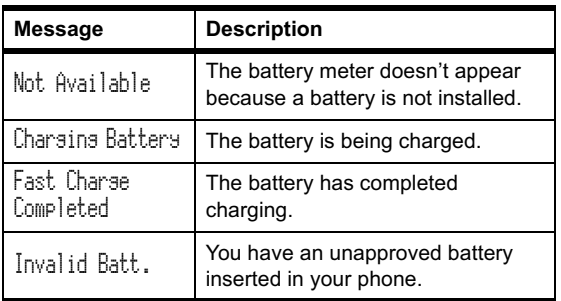

#### 2. Press and hold  $\bigcirc$  to exit.

# **Viewing Signal Strength**

Use this feature to check the strength of the signal that your phone is receiving from the Iridium satellite network.

- 1. Follow the steps in "Getting to Call Related Features..." to get to Show Sisnal Strensth.
- 2. Press **of** to select. You will see Checkins Sisnal....

If the antenna is not rotated, you will see Rotate and Extend Antenna. Rotate and extend. the antenna to continue.

The signal strength indicator is located in the upper left corner of the display:

#### $\mathbf{T}^{(p)}$   $\mathbf{I}$   $\mathbf{I}$   $\mathbf{I}$   $\mathbf{I}$   $\mathbf{I}$

Signal strength is sampled every four to five seconds; the indicator shows the average strength for the last three samples. The more segments displayed in the bar graph, the stronger the signal. Five bars indicate full signal strength. The indicator shows the tower icon but no bars when the signal is weak.

3. Press and hold  $\bigcirc$  to exit the menu.

# **Getting to Call Related Features...**

- 1. Press **o** until you see Call Related Features, and then press of.
- **2. Press to scroll to one of the features described below.** You will see the feature name, followed by Select?.

# **Deactivating Pending Call Drop Signal**

Under rare circumstances, due to system overcapacity or a satellite outage, a satellite may not be available to take your call. When this happens, vour phone notifies you with a series of three consecutive tones and displays Pendina Call Drop. The tones continue periodically until a new satellite moves into range or the call is dropped.

To activate or deactivate the alert tones:

- 1. Follow the steps in the "Getting to Call Related Features..." to get to Pendina Call Drop, and then press of to select.
- 2. Press to scroll to either Un or Uff, and then press of to select.
- 3. Press and hold  $\bullet$  to exit the menu.
# **Using Message Services**

You can receive voicemail notification messages, and send and receive numeric and text messages through your Personal Mailbox servicearound the world. Wherever you are, you can have instant reference to all your communication.

## Messages Menu

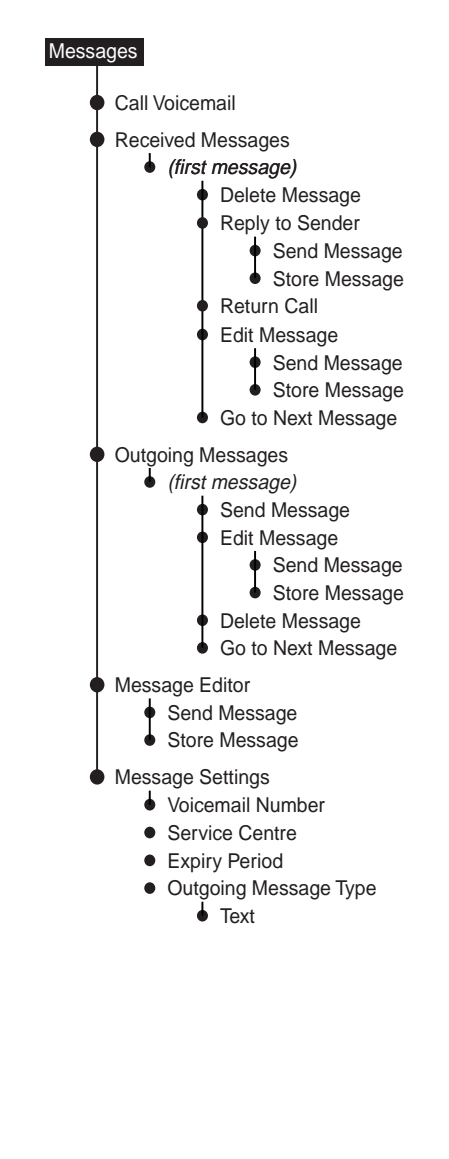

### **Getting to Message Features...**

1. Press **o** to go directly to the Messages menu.

 $\alpha$ r

Press **on** until you see Messases, and then press **ov**.

**2. Press to scroll to one of the features described below.** You will see the feature name, followed by Select?.

# **Checking Your Voicemail**

This feature makes checking your voicemail simple.

- 1. Follow the steps in "Getting to Message" Features..." to get to Call Voicemail.
- 2. Press **of** to select. You will see your voicemail number followed by Callins.

If you have not previously stored a voicemail number, then you will see No Number Available. See "Store Your Voicemail Number" on page 124 for instructions on how to enter a voicemail number.

### **Managing Your Received Messages**

#### **How Your Phone Notifies You of Messages**

If your phone is powered on, it notifies you of received messages in the following ways:

• An alert sounds and/or the phone vibrates

Your phone beeps and/or vibrates three times to inform you of an incoming message. (See page 132 for instructions on how to set your phone's alert.)

- The  $\triangledown$  (message) indicator is displayed
- The message is displayed immediately and remains on the display for several seconds.

or

• Message Read Now? is displayed if the message is an alphanumeric text message of up to 160 characters. For more information see "Read a New Message" on page 110

#### **How Messages Are Stored**

Your phone stores all messages on your SIM card. The total number of messages that you can store depends on your service provider.

If the message indicator is flashing, your SIM card is full. See "Delete a Message" on page 112 to make room for the new message.

### **What Messages Contain**

You can receive short text or numeric messages in your Personal Mailbox. Text messages may contain up to 160 characters. Numeric messages—typically phone numbers-may contain up to 20 digits.

Your personal mailbox works along with Call Forwarding. For more information see "Personal Mailbox" on page 48, and the Call Forwarding feature descriptions on pages 89-94.

Messages contain multiple screens with the following information:

- the message
- the date and time the message was sent
- the phone number (if available) from which the message was sent

### **Accessing Received Messages**

#### **Read a New Message**

#### **Notification Messages**

An incoming voicemail notification message automatically scrolls across your screen. You can:

- Press **of** to store it on your SIM card
- Press **T** to delete it

#### **Text Messages**

When you receive a new alphanumeric message, you will see Messase Read Now? To read it:

1. Press W and continue with step 2.

or

Press  $\bigcirc$  to read the message later. See "Read a Stored Message" on page 111.

- 2. Press **on** to move forward through a message one screen at a time.
- 3. Press **of** to access menu options for the message. These options are described on pages 112-114.

Note: If the message storage space on your SIM card is full, you will not be able to store a message for later retrieval. Use the delete message feature (page 112) to make room for new messages on your SIM card.

### **Getting to Received Messages...**

1. Press **o** to go directly to the Messages menu.  $\alpha$ r

Press **on** until you see Messases, and then press **ov**.

- 2. Press **o** to scroll to Received Messages, and then press **o a**.
- 3. Press **to** to scroll to one of the features described below.

#### **Read a Stored Message**

To read a stored message that you have received:

- 1. Follow the steps in "Getting to Received Messages..." to enter the message center. You will see the number of messages stored, followed by the first message. If you do not have any messages, you will see No Messages.
- 2. Press **o** to scroll through the message one screen at a time.
- 3. Press **of** to access menu options for the message.

or

Press and hold **O** to exit the menu.

#### Go to the Next Message

To go to the next message:

- 1. Follow the steps in "Read a Stored Message" on page 111.
- 2. Press **to** until you see Go To Next Messase and then press **of**. You will see the next message. If you are at the end of your message list you will see the first message again.
- 3. Press **to** to scroll through the message one screen at a time.
- 4. Repeat steps 2 to 3 to read all of your messages.
- 5. Press and hold  $\bigcirc$  to exit the menu.

#### Delete a Message

Use this feature to make room for new messages on your SIM card.

- 1. Follow the steps in "Go to the Next" Message" (above) until you see the message you want to delete, and then press  $\circledR$ .
- **2. Press in until you see** Delete Messase, and then press  $\bullet$ . You will see Message Deleted.
- 3. Press and hold  $\bigcirc$  to exit the menu.

#### **Reply to Sender**

Use this feature to reply to a message.

- 1. Follow the steps in "Go to the Next Message" on page 112 until you see the message you want to reply to, and then press œ.
- **2. Press to until you see Reply to Sender and** then press  $\mathbf{\overline{w}}$ .
- 3. Compose your message. For more information, see the section titled "Managing Outgoing Messages" on page 115.

If you are replying to an email, the sender's email address will appear, and a blinking cursor indicates where you should begin composing your message. Note: Leave a space between the email address and the beginning of your message.

- 4. Press **W** . You will see Send Messase.
- 5. Press  $\blacksquare$ . You will see Enter Number. If available, the sender's phone number will automatically appear. If you are replying to an email, the standard email response number  $(00*2$  or  $+*2)$  will appear.
- 6. Enter number (if none is present) and press or to send the message.

### Return a Call

A callback number appears in quotes within the received message. If one is enclosed, you can instantly place a call to that number. If a callback number is not included, your phone selects the first number in the message.

- 1. Follow the steps in "Go to the Next Message" on page 112 to display the desired message, and then **press**  $\mathbf{\mathcal{D}}$ .
- **2. Press**  $\bullet$  until you see Return Call.
- 3. Press  $\mathbb Q$  to place a call to that number. You will see the number followed by Callins.

### Edit a Received Message

You can edit a message that you have received. then send the modified message and/or store it in the outgoing messages list.

- 1. Follow the steps in "Go to the Next" Message" on page 112 until you see the message you want to edit, and then  $pres \mathbf{w}$ .
- 2. Press **to** until you see Edit Messase and then  $pres \mathbf{\odot} \mathbf{\odot}$ .

The message is copied to the message editor. You will see the final portion of the message displayed in the editing area. The cursor is placed at the end of the message.

For instructions on how to edit a stored message. see "Edit a Stored Message" on page 122.

### Getting to Message Features...

1. Press  $\bullet$  to go directly to the Messages menu.

or

Press  $\bullet$  until you see Messages, and then press  $\bullet$ .

2. Press  $\bullet$  to scroll to one of the features described below. You will see the feature name, followed by Select?.

# Managing Outgoing Messages

You can create a new message and send it immediately, or store it in an outgoing messages list for later use. You can also edit a message that you have received, then send and/or save the modified message. Messages are created and edited in the message editor.

### Message Editor

The message editor lets you create a new message or modify a (received or outgoing) stored message.

You use the keypad to create or edit a message, You can produce any letter in the alphabet by pressing the appropriate key. For example, press  $\bullet$  to enter the letters A. B. or C. as shown:

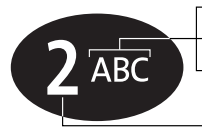

press 1 time to insert an A press 2 times to insert a B press 3 times to insert a C

press 4 times to insert a 2

For a complete list of the characters you can enter from the keypad, see page 66.

Tip: Press and hold any numeric key to toggle between uppercase and lowercase characters.

#### **Create a New Message**

To create a new message in the message editor:

1. Follow the steps in "Getting to Message Features..." on page 115 to get to Message Editor, and then press of to select.

The message editor displays the contents of the last message entered. If there are no previous messages, the cursor is placed in the upper left corner of the editing area.

- 2. Press and hold  $\bigcirc$  to clear the entire message editor contents, if necessary.
- 3. Begin composing your message. Enter a letter by pressing a key as many times as necessary.
- 4. Press to advance the cursor.
- 5. Repeat steps 3 and 4 as many times as necessary to complete your message.

Lines of text are automatically formatted in the display. When you reach the bottom of the editing area, the top lines of text scroll up and off the display in order to keep the cursor and the last few lines of text in view.

When you have finished composing your message:

6. Press **3** to access options for that entry.

Message editor menu options let you send the message immediately or store it for later use. These options are described on pages 118-119.

#### **Create a New Email Message**

Check with your service provider for availability of this feature on your home gateway.

- 1. Follow the steps in "Create a New Message" on page 116 until you get to step 3.
- 2. Compose your message, starting with the destination email address, followed by a space, and then your message. For example:

johndoe@domain.com This is a sample message.

Note: The maximum length of the entire message (including the destination email address) is 160 characters. The editor will stop after the 160th character has been entered

3. Press **of** to access options for that entry.

### **Edit a Message**

You can edit a new message at any time while you are creating it.

You can also edit received messages or messages stored in the outgoing messages list. See "Edit a Received Message" on page 114 for instructions on how to copy a received message into the message editor. See "Edit a Stored Message" on page 122 for instructions on how to copy an outgoing message into the message editor.

To delete text in a message:

- 1. Press **o** to scroll the cursor to the right of the text you want to delete.
- 2. Press  $\bullet$  to delete one character at a time.

or

**Press and hold**  $\bigcirc$  to clear the display.

To add text to a message:

- 1. Press **o** to scroll the cursor to the location where you want to add new text.
- 2. Enter a letter by pressing a key as many times as necessary.

#### **Send a Message**

To send a message from the message editor:

- 1. Press **of** to access message editor menu options.
- **2. Press in until you see Send Message and then** press **ov**. You will be prompted to enter the destination address (phone number) for the message.
- 3. Enter the destination address and then press of to send the message.

If the destination is a phone number, enter it beginning with "00" or "+". If the destination is an email address, enter "00\*2" or "+\*2".

The message is sent to your message service center, which forwards the message to its final destination. You will see Message Sent when the message arrives at the service center.

If the message cannot be delivered to the service center, you will see Message Failed, followed by Resend? on the next line. You can:

**Press of** to resend the message.

or

Press  $\bullet$  to abandon the attempt to send the message at this time. See "Store a Message" on page 119 for instructions on how to store the message for later mailing.

If you have not previously stored a service center number, then you will see No Service Center. See "Enter Service Centre Number" on page 125 for instructions on how to enter a service center number

#### **Store a Message**

To store the contents of the message editor to the outgoing messages list:

- 1. Press **ov** to access message editor menu options.
- 2. Press **on** until you see Store Message and then press **of** . You will see Stored to Outsoins.

Outgoing messages are stored on your SIM card. When the SIM card is full (indicated by a flashing message indicator), you will not be able to store a message for later retrieval. Use the delete message feature (page 123) to make room for new messages on your SIM card.

# **Getting to Outgoing Messages...**

1. Press ig to go directly to the Messages menu.

 $\alpha$ r

- **Press to until you see Messages, and then press OV.**
- 2. Press **o** to scroll to Outsoins Messases, and then press **o .**
- 3. Press **to** to scroll to one of the features described below.

#### **Read a Stored Message**

This feature displays the first message stored in the outgoing messages list.

To read a stored message:

- 1. Follow the steps in "Getting to Outgoing" Messages..." to enter the message center. You will see the number of messages stored, followed by the first message. If you do not have any messages, you will see No Messages.
- 2. Press **o** to scroll through the message one screen at a time.
- 3. Press **of** to access menu options for the message.

or

Press and hold **O** to exit the menu.

### Go to the Next Message

This feature takes you to the next message in the outgoing messages list.

To go to the next message:

- 1. Follow the steps in "Read a Stored Message" on page 120.
- **2. Press in until you see Go To Next Message and** then press  $\circledast$ . You will see the next message.
- 3. Press **to** to scroll through the message one screen at a time.
- 4. Repeat steps 2 to 3 to read all of your messages.
- 5. Press and hold  $\bigcirc$  to exit the menu.

### **Send a Stored Message**

This feature sends a message stored in the outgoing messages list.

To send a stored message:

- 1. Follow the steps in "Read a Stored Message" on page 120.
- 2. Press **o** until you see Send Messase and then **press W**. You will be prompted to enter the destination address (phone number) for the message.
- 3. Enter the destination address and then press  $\bullet\hspace{-.15cm}\bullet\hspace{-.15cm}$  to send the message.

If the destination is a phone number, enter it beginning with "00" or "+". If the destination is an email address, enter "00\*2" or "+\*2".

The message is sent to your message service center, which forwards the message to its final destination. You will see Message Sent when the message arrives at the service center.

If the message cannot be delivered to the service centre, you will see Message Failed, followed by Resend? on the next line. You can:

**Press** *o* to resend the message.

or

**Press ©** to abandon the attempt to send the message at this time.

If you have not previously stored a service center number, then you will see No Service Centre. See "Enter Service Centre Number" on page 125 for instructions on how to enter a service center number

#### **Edit a Stored Message**

You can edit a message that you have stored in the outgoing messages list.

To edit a stored message:

- 1. Follow the steps in "Go to the Next" Message" on page 121 until you see the message you want to edit, and then  $pres \mathbf{W}$ .
- **2. Press in until you see Edit Messase and then** press of.

The message is copied to the message editor. You will see the final portion of the message displayed in the editing area. The cursor is placed at the end of the message.

For instructions on how to edit a received message, see "Edit a Received Message" on page 114.

#### **Delete a Stored Message**

Use this feature to make room for new messages on your SIM card.

To delete a stored message:

- 1. Follow the steps in "Go to the Next Message" on page 121 until you see the message you want to delete, and then press of.
- 2. Press **o** until you see Delete Messase, and then press W. You will see Message Deleted.
- 3. Press and hold  $\bigcirc$  to exit the menu.

### **Getting to Message Settings...**

1. Press  $\bullet$  to go directly to the Messages menu.

 $\alpha$ r

- **Press to until you see Messages, and then press OV.**
- 2. Press to scroll to Message Settings, and then press  $\bullet$ .
- 3. Press **th** to scroll to one of the features described below.

### **Managing Other Message Settings**

#### **Store Your Voicemail Number**

To store a voicemail number:

- 1. Follow the steps in "Getting to Message Settings..." to get to *Voicemail Number*, and then press W to select. You will see Enter Voicemail Number followed by your current voicemail number. If this is the first time you have stored a number, continue with step 3.
- 2. Press **of** to select *Voicemail Number*. Press  $\bigcirc$  to clear one digit at a time, or press and hold  $\bullet$  to erase the entire number.
- 3. Enter the new number, and then press  $\mathbf{\mathcal{D}}$ . You will see Completed.
- 4. Press and hold  $\bigcirc$  to exit the menu.

Tip: Use pause dialing to store vour voicemail access and PIN numbers together, See "Using Pauses in Numbers" on page 67.

#### **Enter Service Centre Number**

Use this feature to enter the number for the service center that forwards your outgoing messages. You must specify a service number before you can send any messages.

To enter the service center number:

- 1. Follow the steps in "Getting to Message Settings..." on page 124 to get to Service Centre, and then press **of** to select. You will see Enter Service Number followed by your current service center number. If this is the first time you have stored a number, continue with step 3.
- 2. Press  $\bullet$  to clear one digit at a time, or press and hold **C** to erase the entire number.
- 3. Enter the new number, and then press  $\mathbf{\mathcal{D}}$ . You will see Completed.
- 4. Press and hold  $\bigcirc$  to exit the menu.

Tip: The service center number is provided by vour service provider.

### **Getting to Message Settings...**

1. Press ig to go directly to the Messages menu.

 $\alpha$ r

- **Press to until you see Messages, and then press OV.**
- 2. Press to scroll to Message Settings, and then press  $\bullet$ .
- 3. Press **to** to scroll to one of the features described below.

### **Set Expiry period**

This feature specifies the maximum amount of time, in hours, that an unforwarded outgoing message will remain at the service center before it is deleted.

To set the message expiration period:

- 1. Follow the steps in "Getting to Message Settings..." to get to Expirs Period, and then **press W** to select. You will see Enter Hours followed by the current setting.
- 2. Press  $\bullet$  to clear one digit at a time, or  $presa<sub>n</sub>dd<sub>n</sub>dd<sub>n</sub>dd<sub>n</sub>dd<sub>n</sub>dd<sub>n</sub>dd<sub>n</sub>dd<sub>n</sub>dd<sub>n</sub>dd<sub>n</sub>$ number
- 3. Enter the new number, and then press of. You will see Hours followed by the number you entered
- 4. Press and hold  $\bullet$  to exit the menu.

Tip: The default expiration period setting is 8 days (192 hours).

### **Specify Outgoing Message Type**

You can send messages to a device which interprets them in a format other than text. Your service center converts the messages before forwarding them to the destination address.

Note: Currently, the only supported message type is "TEXT".

To specify the outgoing message type:

- 1. Follow the steps in "Getting to Message" Settings..." on page 126 to get to Dutsoins Messase Tupe, and then press **of** to select.
- 2. Press **o** to scroll to the desired type, and then press of to select it.
- 3. Press and hold  $\bigcirc$  to exit the menu.

# **Customizing Phone Features**

Once you are comfortable with the basic features of your new phone, use the Phone Setup menu to configure your phone the way you like it.

### **Phone Setup Menu**

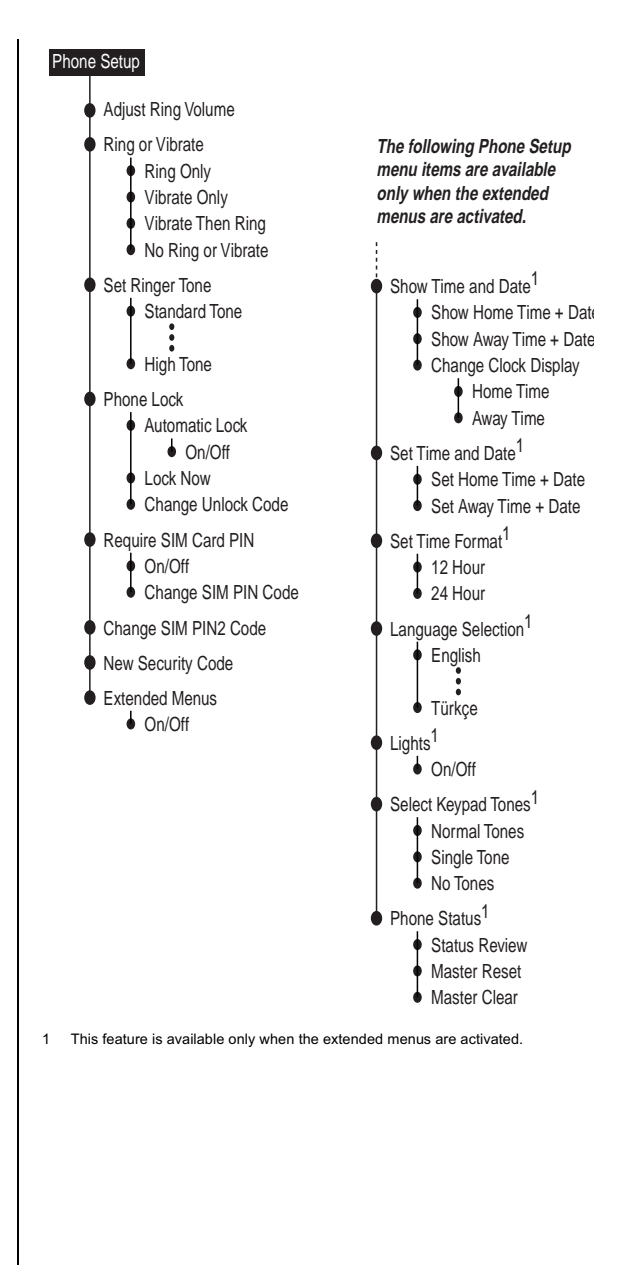

### **Getting to Phone Setup...**

- 1. Press **o** until you see Phone Setup, and then press **o**.
- 2. Press **th** to scroll to one of the features described below. You will see the feature name, followed by Select?.

# **Managing Phone Ringer Settings**

You can adjust your phone's ringer volume and tone, and set the phone to ring or vibrate to notify you of incoming calls.

### **Adjust the Ringer Volume**

Use this feature to adjust the volume of the ringer. The phone sounds the new volume level as you adjust it.

- 1. Follow the steps in "Getting to Phone Setup..." to get to Adjust Rina Volume, and then press **of** to select.
- 2. Increase the volume by pressing the upper volume control key on the side of the phone.

or

Decrease the volume by pressing the lower volume control key on the side of the phone.

3. Press and hold  $\bullet$  to exit the menu.

Tip: You can also press  $\mathbf{\Theta}$ . and then the up or down volume control kev.

Tip: If you select librate then Rins, your phone vibrates for two cycles. and then rings.

#### **Set the Phone to Ring or Vibrate**

This feature is ideal for situations where a ringing phone is inappropriate or in noisy places where you might not hear the ringer. The VibraCall® alert function notifies you of incoming calls by discreet vibrations.

- 1. Follow the steps in "Getting to Phone" Setup..." to get to Rins or Vibrate, and then press of to select.
- 2. Press **to** to scroll to Rina Only, Vibrate Only, Vibrate then Rins, or No Rins or Vibrate, and then press of to select the displayed option. You will see Completed.
- 3. Press and hold  $\bigcirc$  to exit the menu.

#### **Set the Ringer Tone**

Select your favorite tone from 10 different options.

- 1. Follow the steps in "Getting to Phone Setup..." to get to Set Ringer Tone, and then press of to select.
- 2. Press **o** to scroll through the ringer tone options. You will hear a one-ring-cycle demonstration of each tone as its name is displayed.
- 3. Press **of** to select the desired ringer tone.
- 4. Press and hold  $\bigcirc$  to exit the menu.

### **Getting to Phone Lock...**

- 1. Press **o** until you see Phone Setup, and then press **o**.
- 2. Press **to** to scroll to Phone Lock, and then press **ov**.
- 3. Press **to** to scroll to one of the features described below.

## **Locking and Unlocking Your Phone**

These features can help you prevent unwanted use of your phone.

### **Lock the Phone Automatically**

Use this feature to set your phone to lock itself every time it is powered on.

- 1. Follow the steps in "Getting to Phone Lock..." to get to Automatic Lock, and then press **of** to select.
- **2.** Press **b** to choose  $\ln$  or  $\theta$ ff, and then press  $\bullet\hspace{-.05cm}\bullet\hspace{-.05cm}$  to select. You will see Completed.
- 3. Press and hold  $\bigcirc$  to exit the menu.

#### **Lock the Phone Instantly**

Use this feature to lock your phone immediately.

- 1. Follow the steps in "Getting to Phone Lock..." to get to Lock Now.
- **2. Press W** to select. You will see: Locked.

Note: Once you unlock your phone, it remains unlocked until you lock it again.

### **Unlock the Phone**

- 1. Enter unlock code. Enter your four-digit phone unlock code.
- 2. Press  $\overline{\omega}$ .

Tip: The factory default unlock code is 1234

Tip: The factory default security code is 000000

#### **Change the Unlock Code**

The unlock code is originally set to 1234. You should change it as soon as possible.

- 1. Follow the steps in "Getting to Phone Lock..." to get to Chanse Unlock Code, and then press **of** to select. You will see Enter Security Code.
- 2. Enter security code. Enter your six-digit security code. You will see your current lock code and Enter Phone Unlock Code.
- 3. Press  $\bigcirc$  to clear one digit at a time, or press and hold  $\bullet$  to clear all the digits.
- 4. Enter new code. Enter a new four-digit unlock code, and then press **17**. You will see Phone Lock and the new lock code.
- 5. Press and hold  $\bigcirc$  to exit the menu.

## **Getting to Require SIM Card PIN...**

- 1. Press **o** until you see Phone Setup, and then press **o**.
- 2. Press **o** to scroll to Require SIM Card PIN, and then press **o**.
- 3. Press **the set of the features described below**. You will see the feature name, followed by View Options?.

# **Protecting the SIM Card**

You can use a Personal Identification Number (PIN) code to protect the information stored on your SIM card even when it is inserted into someone else's phone.

#### **Activate and Deactivate the SIM Card PIN Code**

When you activate the SIM card PIN code, your phone requests the code whenever the phone is powered on. To change this setting, you need to enter the PIN code that your service provider gave you.

- 1. Follow the steps in "Getting to Require SIM Card PIN "
- **2.** Press **to** to scroll to  $0n$  or  $0$ ff, and then press  $\blacksquare$ . You will see Enter PIN.
- 3. Enter code. Enter your four- to eight-digit SIM card PIN code, and then press W. You will see Completed.
- 4. Press and hold  $\bigcirc$  to exit the menu.

Tip: You should have received vour SIM card PIN code from vour service provider.

# **Getting to Require SIM Card PIN...**

- 1. Press **o** until you see Phone Setup, and then press **o**.
- 2. Press **to** to scroll to Require SIM Card PIN, and then press **of**.
- 3. Press **to** to scroll to one of the features described below. You will see the feature name, followed by View Options?.

### **Change the SIM Card PIN Code**

To choose your own PIN code:

- 1. Follow the steps in "Getting to Require SIM Card PIN..." to get to Chanse SIM Card PIN, and then press **of** to select. You will see Enter Old PIN
- 2. Enter the current PIN code, and then press  $\blacksquare$ . You will see Enter New PIN.
- 3. Enter a new PIN code, and then press  $\mathbf{\mathcal{D}}$ . You will see Repeat. New PTN.
- 4. Re-enter the new PIN code, and then press W again. You will see Completed.
- 5. Press and hold  $\bigcirc$  to exit the menu.

#### **Unblock the PIN Code**

If your PIN code is entered incorrectly three times in a row. Blocked appears in the display. You need to enter a PIN unblocking key (PUK1), which you can obtain from your service provider.

- 1. Press  $\bullet$   $\bullet$   $\bullet$   $\bullet$   $\bullet$   $\bullet$ .
- 2. Enter unblocking key. Enter the eight-digit PUK1 unblocking key, and then press  $\circledast$ . Your service provider supplies this code.
- 3. Enter a new PIN code, and then press  $\mathbf{\mathcal{D}}$ .
- 4. Re-enter the new PIN code, and then  $pres \mathbf{w}$ .

Tip: The message **Blocked** indicates that an incorrect PIN code was entered. The message **4** Blocked indicates that an incorrect PIN2 code was entered.

### **Getting to Phone Setup...**

- 1. Press **o** until you see Phone Setup, and then press **o**.
- 2. Press **th** to scroll to one of the features described below. You will see the feature name, followed by Select?.

# **Managing Other Security Settings**

Your phone includes other security features:

- a SIM card PIN2 code for accessing fixed dialing settings and other subscription-dependent features
- a security code controls access to security and other menu options

### **Change the SIM Card PIN2 Code**

Your SIM card PIN2 code is used to access fixed dialing settings. This four- to eight-digit code is issued to you when you subscribe to the feature. Use this feature to choose a new code.

- 1. Follow the steps in "Getting to Phone Setup..." to get to Chanse SIM PIN2 Code, and then press @ to select. You will see Enter nid PTN2
- 2. Enter the current PIN2 code, and then press  $\circled{3}$ . You will see Enter New PIN2.
- 3. Enter new PIN2 code, and then press  $\mathbf{\mathcal{D}}$ . You will see Repeat. New PTN.
- 4. Re-enter the new PIN2 code, and then press of again. You will see Completed.
- 5. Press and hold  $\bigcirc$  to exit the menu.

Tip: You should have received your SIM card PIN2 code from vour service provider.

## **Getting to Phone Setup...**

- 1. Press **o** until you see Phone Setup, and then press **o**.
- 2. Press **th** to scroll to one of the features described below. You will see the feature name, followed by Select?.

#### **Unblock the PIN2 Code**

If your PIN2 code is entered incorrectly three times in a row,  $\Box$  Blocked appears in the display. You need to enter a PIN2 unblocking key (PUK2), which you can obtain from your service provider.

- 1. Press  $\bullet$   $\bullet$   $\bullet$   $\bullet$   $\bullet$   $\bullet$
- 2. Enter unblocking key. Enter the eight-digit PUK2 unblocking key, and then press  $\mathbb{C}$ . Your service provider supplies this code.
- 3. Enter a new PIN2 code, and then press  $\mathbf{\mathcal{D}}$ .
- 4. Re-enter the new PIN2 code, and then  $pres \mathbf{C}$ .

#### **Change the Security Code**

The security code is your phone's primary security number. You use it to reset your phone to its default settings and prevent access to your phone book. It is originally set to 000000.

- 1. Follow the steps in "Getting to Phone" Setup..." to get to New Security Code, and then press @ to select. You will see Enter Security Code:
- 2. Enter the current security code, and then press **of**. You will see Enter New Security Code.
- 3. Enter a new security code, and then press **ov**. You will see Secur. Code and the six-digit number selected.
- 4. Press and hold  $\bullet$  to exit the menu.

# **Activating Extended Menus**

This feature activates and deactivates the extended menus. See "Personalizing the Options Menu" on page 162 to learn how extended menus can make your phone even simpler to use.

- 1. Follow the steps in "Getting to Phone Setup..." to get to Extended Menus, and then press of to select.
- 2. Press **to** to choose  $\ln$  or  $\theta$ ff, and then press of.
- 3. Press and hold  $\bigcirc$  to exit the menu.

When extended menus are deactivated, you can activate them temporarily to access hidden features. Press and hold **to** activate the extended menus temporarily. This shortcut displays all extended menus features until you exit the Options menu.

### **Getting to Phone Setup...**

- 1. Press **o** until you see Phone Setup, and then press **o**.
- **2. Press**  to scroll to one of the features described below. You will see the feature name, followed by Select?.

# **Managing Time and Date Settings**

### **View the Time and Date**

Use this feature to view the current time and date in one of two time zones.

**Note:** This feature is available only when the extended menus are activated. See "Activating" Extended Menus" on page 139.

- 1. Follow the steps in "Getting to Phone Setup..." to get to Show Time and Date, and then press **of** to select.
- **2. Press @** to choose Show Home Time + Date or Show Away Time  $+$  Date, and then press  $\mathbf{\nabla}$ . The selected time and date are displayed.
- 3. Press any key to clear the time and date from the display and return to the menu.
- 4. Press and hold  $\bullet$  to exit the menu.
#### **Change the Time Displayed**

Use this feature to determine which time is displayed on your real time clock indicator.

**Note:** This feature is available only when the extended menus are activated. See "Activating Extended Menus" on page 139.

- 1. Follow the steps in "Getting to Phone Setup..." to get to Show Time and Date, and then press of to select.
- 2. Press **o** to scroll to Change Clock, and then press of.
- 3. Press **to** to scroll to either Home Time or Away Time, and then **press** or to select.
- 4. Press and hold  $\bigcirc$  to exit the menu.

### **Set the Time Format**

You can choose a12-hour or 24-hour time format.

Note: This feature is available only when the extended menus are activated. See "Activating Extended Menus" on page 139.

- 1. Follow the steps in "Getting to Phone Setup..." to get to Set Time Format, and then press of.
- 2. Press **c** to choose either 12-hour or 24-hour, and then press **of** to select.
- 3. Press and hold  $\bigcirc$  to exit the menu.

### Getting to Phone Setup...

- 1. Press  $\bullet$  until you see Phone Setup, and then press  $\bullet$ .
- 2. Press  $\bullet$  to scroll to one of the features described below. You will see the feature name, followed by Select?.

#### **Set the Time and Date**

To make it easy to check the local time when you travel, your phone can save the current time and date for two different time zones.

Note: This feature is available only when the extended menus are activated. See "Activating Extended Menus" on page 139.

- 1. Follow the steps in "Getting to Phone Setup..." to get to Set Time and Date, and then press  $\overline{\mathbb{Q}}$  to select.
- 2. Press  $\bullet\hspace{-4.5pt}\bullet$  to choose Set Home Time + Date or Set Away Time + Date, and then press  $\mathbb{Q}$  . You will see Enter Time and the time currently set.
- 3. Press  $\bullet\hspace{-4pt}\bullet\hspace{-4pt}\bullet$  to accept the displayed time.

or

Enter the time in 24-hour format, and then press  $\mathbb Q$ . You will see Enter Date and the date currently set.

4. Press  $\mathbb{Q}$  to accept the displayed date. You will see Completed.

or

Enter the date in  $dav(dd)$ -month $(mm)$ year(yy) form and then **press ov**. You will see Completed.

5. Press and hold  $\bigcirc$  to exit the menu.

Tip: The time displayed (home or away) on the real time clock indicator is the one vou selected on page 141.

# **Selecting the Display Language**

Your phone contains 21 languages. Use this feature to select the language in which your phone displays menus and messages.

**Note:** This feature is available only when the extended menus are activated. See "Activating Extended Menus" on page 139.

- 1. Follow the steps in "Getting to Phone Setup..." to get to Lansuase Selection, and then press of to select.
- **2.** Press **b** to scroll through the choices, and then press **of** to select the displayed option.
- 3. Press and hold  $\bigcirc$  to exit the menu.

If you accidentally change the language of your phone's display, press and hold the  $\bullet$  key to return to the idle display, then press

**to all and the language** to return directly to the language selection submenu.

# **Getting to Phone Setup...**

- 1. Press **o** until you see Phone Setup, and then press **o**.
- 2. Press **to** to scroll to one of the features described below. You will see the feature name, followed by Select?.

# **Turning Lights On and Off**

You can activate or deactivate all phone lighting, including the phone status indicator, display backlighting, and keypad backlighting.

Note: This feature is available only when the extended menus are activated. See "Activating Extended Menus" on page 139.

- 1. Follow the steps in "Getting to Phone" Setup..." to get to Lishts, and then press  $\bullet\hspace{-.08in}{\bullet}$ to select.
- **2.** Press  $\blacksquare$  to choose  $\mathbb{O}_D$  or  $\mathbb{O}f$  f, and then press **of** to select the displayed option.
- 3. Press and hold  $\bigcirc$  to exit the menu.

# **Setting Keypad Tones**

Choose the sounds your phone makes when its keys are pressed.

Note: This feature is available only when the extended menus are activated. See "Activating Extended Menus" on page 139.

- 1. Follow the steps in "Getting to Phone" Setup..." to get to Select Kespad Tones, and then press **of** to select.
- 2. Press **o** to choose Normal Tones, Sinsle Tone, or No Tones, and then press **of**.
- 3. Press and hold  $\bigcirc$  to exit the menu.

### **Getting to Phone Status...**

- 1. Press **o** until you see Phone Setup, and then press **o**.
- 2. Press **o** to scroll to Phone Status, and then press **o** .
- 3. Press **to** to scroll to one of the features described below.

### **Managing Phone Settings**

#### **Review Your Phone's Settings**

Use this feature to review all of your phone's settings that have changed from their original default settings.

To review all settings:

- 1. Follow the steps in "Getting to Phone Status..." to get to Status Review, and then  $pres \mathbf{W}$ .
- 2. Press **o** to scroll through the list of all the menu items you have changed.
- 3. Press and hold  $\bigcirc$  to exit the menu.

Note: You can reset your phone's original settings if desired. See "Reset Phone Options to Factory Defaults" on page 146.

#### **Reset Phone Options to Factory Defaults**

Use the master reset feature to reset all settings to their original default settings. This feature:

- resets audible call timers, the in-call timer, and the automatic lock
- resets extended menus to default setting
- restores keypad tones to normal, ringer tone to standard, and the volume level to the middle (fourth bar) of its range

To reset all settings:

- 1. Follow the steps in "Getting to Phone Status..." on page 147 to get to Master Reset, and then press **of** to select. You will see Enter Security Code.
- 2. Enter your six-digit security code. You will see Reset, Complete
- 3. Press and hold  $\bigcirc$  to exit the menu.

Tip: The factory default security code is 000000.

### **Getting to Phone Status...**

- 1. Press **o** until you see Phone Setup, and then press **o**.
- 2. Press **to** to scroll to Phone Status, and then press **ov**.
- 3. Press **to** to scroll to one of the features described below.

#### Clear All Stored Information

The master clear feature resets the same items as master reset, plus the following:

- clear phone book entries from phone memory (not from SIM memory)
- clear last calls made and received lists
- reset resettable call timers  $\bullet$

Master clear does not clear the:

- fixed dial list
- my number(s) list
- received messages list

To clear all settings:

- 1. Follow the steps in "Getting to Phone Status..." to get to Master Clear, and then press  $\bullet\hspace{-.05cm}\bullet\hspace{-.05cm}$  to select. You will see Enter Security Code
- 2. Enter your six-digit security code. You will see Reset Complete
- 3. Press and hold  $\bigcirc$  to exit the menu.

Tip: The factory default security code is 000000

This chapter shows you how to register with the Iridium satellite network.

## **Network Selection Menu**

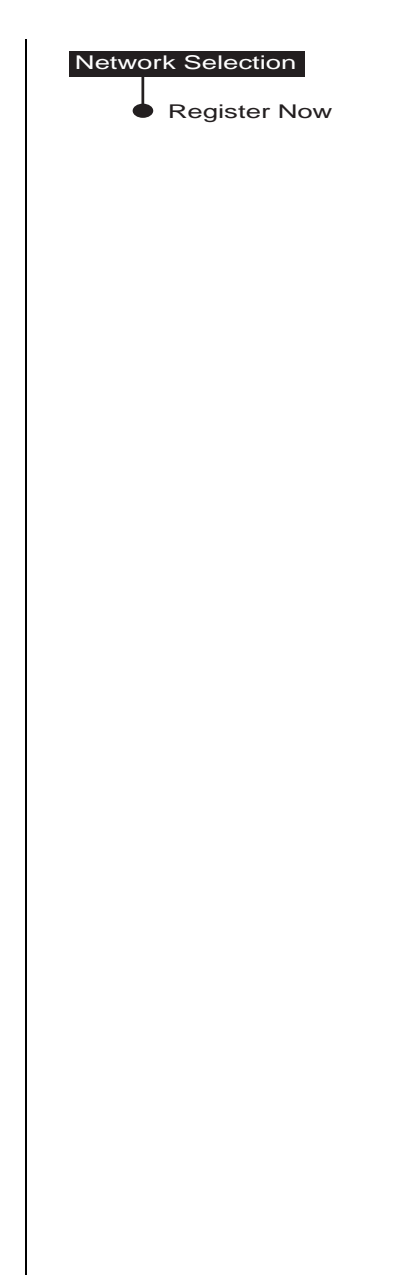

# **Getting to Network Selection...**

- 1. Press **o** until you see Network Selection, and then press **o**.
- 2. Press **th** to scroll to one of the features described below. You will see the feature name, followed by Select?.

# **Registering With the Satellite Network**

Use this feature to access Iridium satellite service. Your phone searches for the Iridium satellite network

- 1. Rotate and extend the antenna upward. See "Holding the Phone" on page 40.
- 2. Follow the steps in "Getting to Network" Selection..." to get to Resister Now.
- 3. Press **of** to select. You will see Resisterins.... This may take a few seconds.

If the phone finds the signal, you will see Resistered and the signal strength indicator:

### $\mathbb{P}$   $\mathbb{R}$   $\mathbb{R}$

The  $\bigcap$  (home system) indicator also appears.

If the phone is unsuccessful you may see one of these messages: Rotate and Extend Antenna, Check Sisnal, Buss Trs Later, Please Trs Later, or Restricted Area

**Note:** You must wait three minutes between registration attempts.

Your phone's call meters give you a variety of options for tracking the time you spend on the phone. You can monitor the length of individual calls, set a timer to track monthly usage, or have the phone alert you with tones at specific intervals.

### **Call Meters Menu**

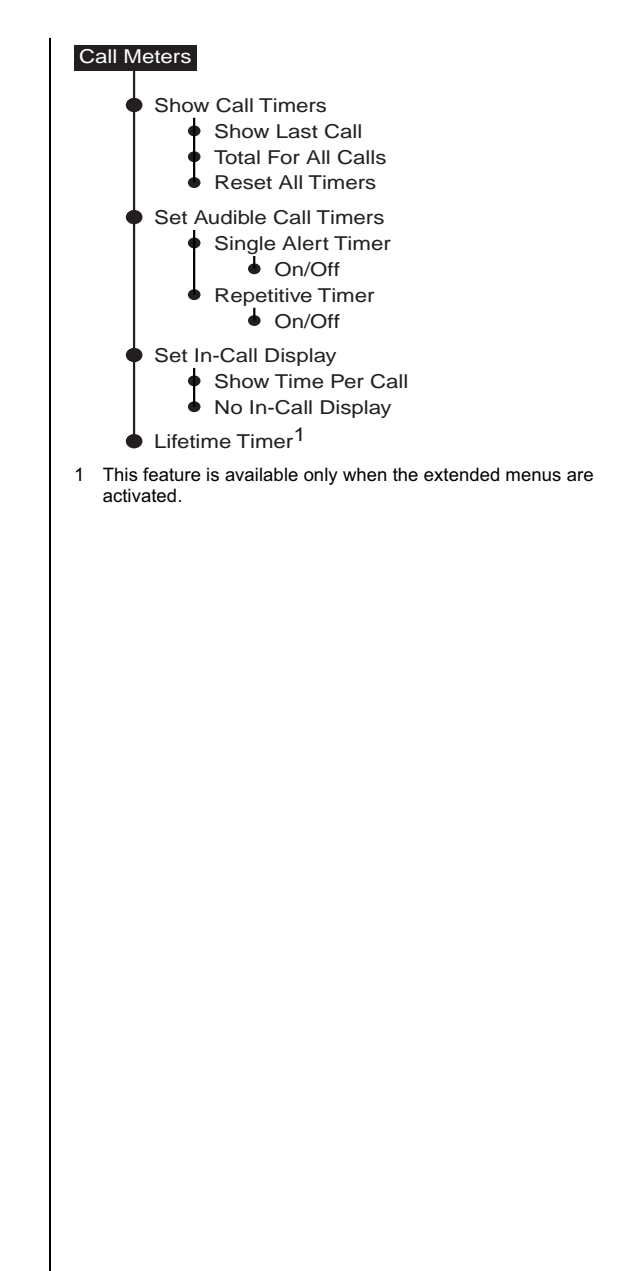

# **Getting to Show Call Timers...**

- 1. Press **o** until you see Call Meters, and then press **o**.
- 2. Press **to** to scroll to Show Call Timers, and then press **ov**.
- 3. Press **to** to scroll to one of the features described below.

### **Showing Call Timers**

Call timers help you track your airtime. Keep a running tab of your monthly usage or view the airtime of your most recent call.

#### **Show the Time of the Last Call**

Use this feature to display the elapsed time of your most recent call.

1. Follow the steps in "Getting to Show Call Timers..." to get to Show Last Call, and then press of to select.

You will see the airtime of the most recent call in hours, minutes, and seconds. After several seconds, the display returns to Show Last Call.

2. Press and hold  $\bigcirc$  to exit the menu.

Note: The last call timer shows elapsed time of the most recent call made since your phone was turned on. This information is not saved when you shut off the phone.

### **Getting to Show Call Timers...**

- 1. Press **o** until you see Call Meters, and then press **o**.
- 2. Press **o** to scroll to Show Call Timers, and then press **o**.
- 3. Press **to** to scroll to one of the features described below.

#### **Show Total Time for All Calls**

Use this feature to display your total airtime since you last reset the Call Timer.

1. Follow the steps in "Getting to Show Call Timers..." to get to Total For All Calls, and then press **of** to select.

You will see the airtime accumulated since the timer was last reset. The airtime is displayed in hours, minutes, and seconds. After several seconds, the display returns to Total For All Calls.

2. Press and hold  $\bigcirc$  to exit the menu.

#### **Reset All Timers**

Reset your timers at the beginning of each billing cycle to keep track of your spending.

1. Follow the steps in "Getting to Show Call Timers..." to get to Reset All Timers, and then press of to select.

You will see Completed. The display then returns to Reset. All Timers.

2. Press and hold  $\bigcirc$  to exit the menu.

Note: This does not reset the Lifetime Timer described on page 160.

# **Getting to Audible Call Timers...**

- 1. Press **o** until you see Call Meters, and then press **o**.
- 2. Press **to** to scroll to Set Audible Call Timers, and then press **ov**.
- 3. Press **to** to scroll to one of the features described below.

# **Setting Audible Call Timers**

Let your phone watch the clock for you. The call timers signal at a set time or interval with beeps only you can hear.

#### **Set the Single Alert Timer**

Use this feature to set your phone to alert you after an elapsed time.

- 1. Follow the steps in "Getting to Audible Call Timers..." to get to Sinale Alert Timer, and then press **of** to select.
- 2. Press **to** to scroll to  $0n$  or  $0\nmid$  ff, and then press **To** to select.
	- If you select Un, you will see Enter Seconds. Continue with step 3
	- If you select Off, you will see Completed. Continue with step 4
- 3. Press **of** to accept the current setting. You will see Seconds, XXX

or

Enter a number from 11 to 999, and then press **of** . You will see Seconds XXX.

4. Press and hold  $\bigcirc$  to exit the menu.

### **Getting to Audible Call Timers...**

- 1. Press **o** until you see Call Meters, and then press **o**.
- 2. Press **to** to scroll to Set Audible Call Timers, and then press **ov**.
- 3. Press **to** to scroll to one of the features described below.

#### **Set the Repetitive Timer**

Use this feature to set your phone to alert you at specific intervals, for example every 45 seconds.

- 1. Follow the steps in "Getting to Audible Call Timers..." to get to Repetitive Timer, and then press of to select.
- 2. Press **to** to scroll to Un or Uff, then press **OF** to select.
	- If you select On, you will see Enter Seconds. Continue with step 3
	- If you select Off, you will see Completed. Continue with step 4
- 3. Press **of** to accept the current setting. You will see Seconds, XXX.

or

Enter a number from 11 to 999, and then press  $\mathbb{C}$ . You will see Seconds XXX.

4. Press and hold  $\bullet$  to exit the menu.

# **Getting to Call Meters...**

- 1. Press **o** until you see Call Meters, and then press **o**.
- 2. Press **to** to scroll to one of the features described below.

# **Showing the In-Call Timer**

Use this feature to display a running clock of the airtime elapsed while on a call.

- 1. Follow the steps in "Getting to Call Meters..." to get to Set In-Call Display, and then press of to select.
- 2. Press to scroll to Show Time Per Call or No In-Call Display, and then press **of** to select.
- 3. Press and hold  $\bigcirc$  to exit the menu.

# **Getting to Call Meters...**

- 1. Press **o** until you see Call Meters, and then press **o**.
- 2. Press **to** to scroll to one of the features described below.

### **Showing the Lifetime Timer**

Use this feature to show the total time of all calls for the life of your phone.

Note: This feature is available only when the extended menus are activated. See "Activating Extended Menus" on page 139.

Tip: The lifetime timer can not be reset. The Reset All Timers feature has no effect on this timer

1. Follow the steps in "Getting to Call Meters..." to get to Lifetime Timer, and then press @ to select.

You will see the total airtime of your phone since it was manufactured.

2. Press and hold  $\bigcirc$  to exit the menu.

# **Customizing the Menu System**

This chapter shows you how to hide the menu features you don't use regularly, and how to add your favorite features to the Quick Access menu for instant recall

## **Personalizing the Options Menu**

You can customize the Options menu by moving features in and out of the extended menus. Features that you place on the extended menu are hidden when extended menus are turned off, and become visible when you activate the extended menus.

Note: The default factory setting for your phone is extended menus activated.

#### **Move Menu Features**

To move menu features:

- 1. Find the feature you want to move.
- 2. Press and hold **3**. You will see one of two responses depending on where that menu feature is currently located. If you see:

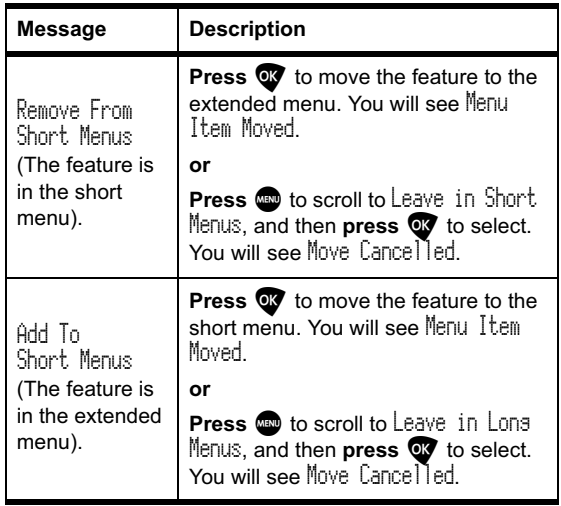

Note: Some features and submenus cannot be moved You will see Cannot. Move Menu Them

#### **Activate/Deactivate Extended Menus**

Use the Options menu to activate and deactivate extended menus. Activate them when you need access to every feature. Deactivate them for everyday use.

- 1. Press **on** until you see Phone Setup, and then press **of** to select.
- 2. Press **to** to scroll to Extended Menus, and then press of to select.
- 3. Press **to** to scroll to either  $0n$  or  $0$ ff, and then press of to select.

All hidden features are accessible when you activate the extended menus

### **Access Hidden Features**

If you want to access a feature hidden in the extended menus, but don't want to leave the extended menus active, you can use this shortcut:

**Press and hold to for a few seconds.** 

All extended menus features remain accessible until you exit the Options menu.

# **Personalizing the Quick Access Menu**

You can replace the default Quick Access menu features described on page 57 with any of the following features.

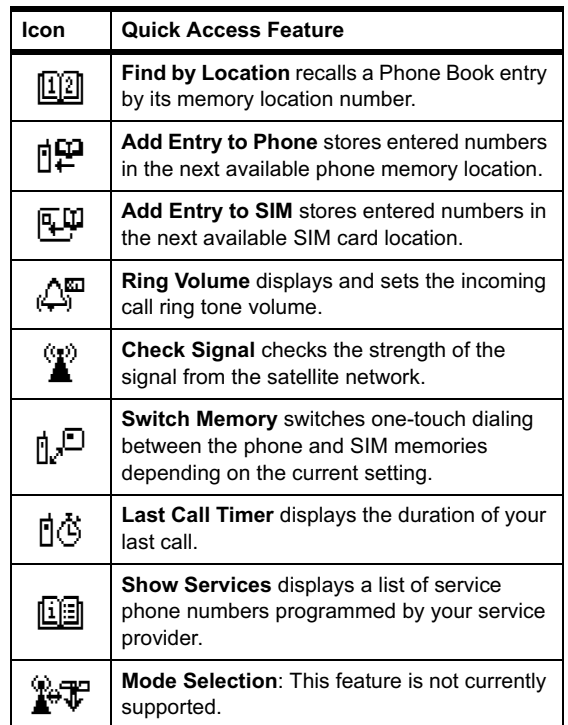

To change a default quick access feature to one of the features listed above:

- 1. Press  $\bigcirc$  and then press  $\bigcirc$  to scroll to the feature you wish to change.
- 2. Press and hold **of** to access the list of features available.
- 3. Press **o** to scroll through the list until you find the desired feature.
- 4. Press **T** to store the displayed feature in the new location. You will see Completed.

This chapter tells you what to do if you experience one of the following problems:

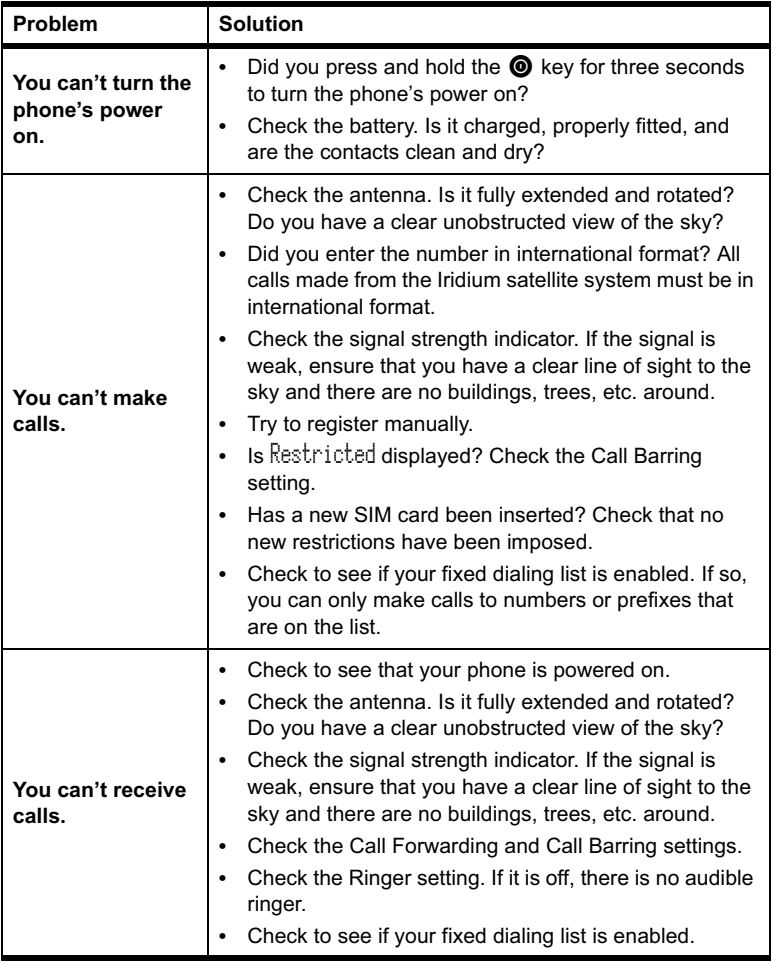

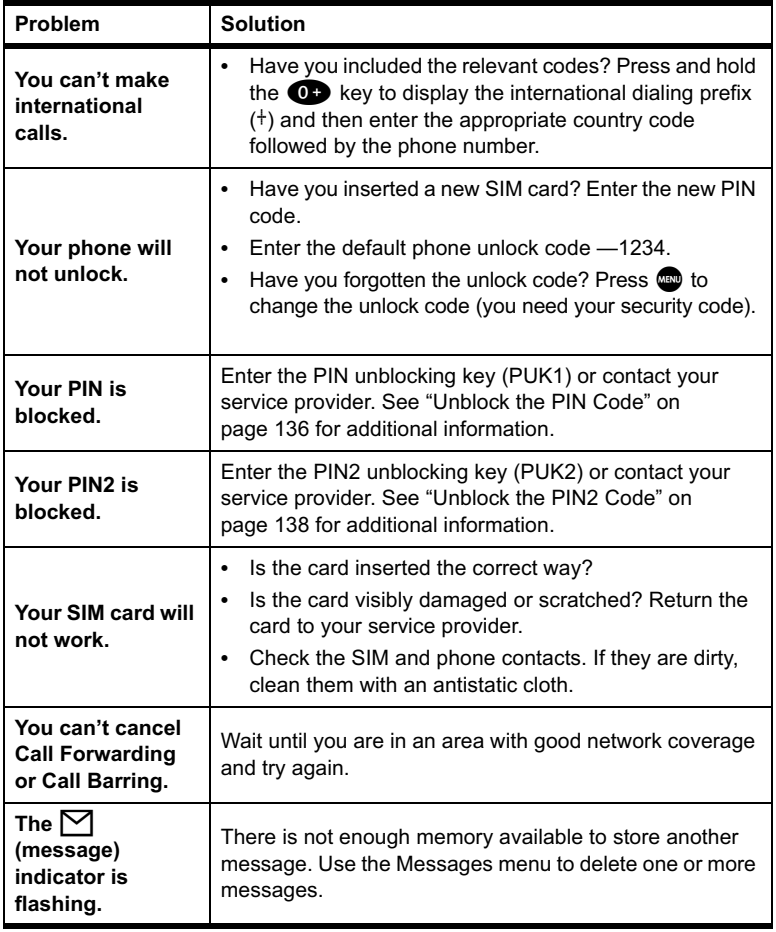

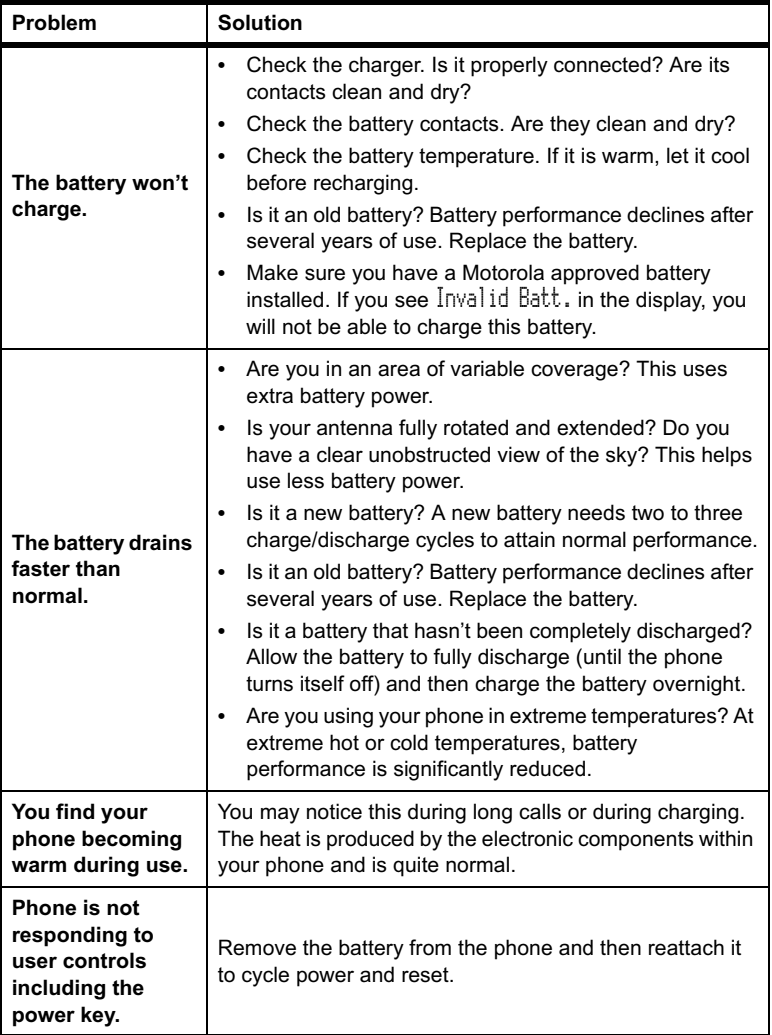

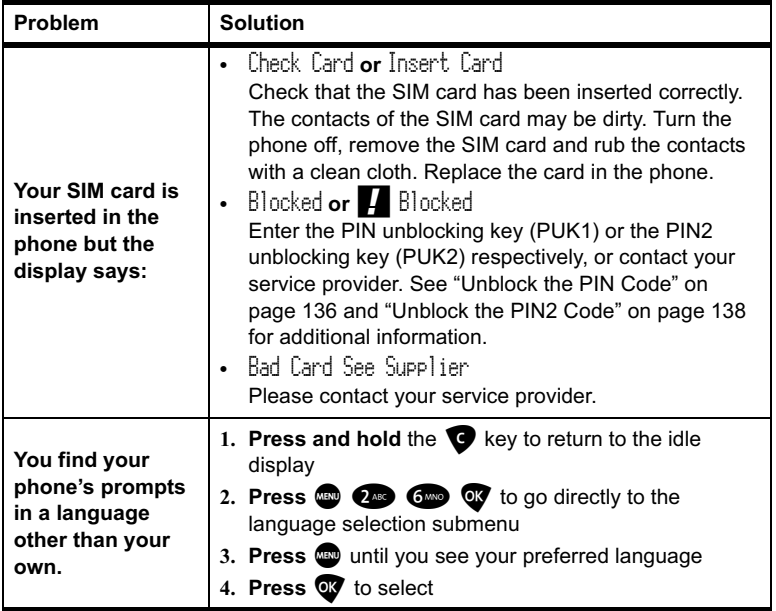

# **Index**

#### **Symbols**

\* character 44 + character 43, 44 <sup>n</sup> character 44, 67

#### $\Delta$

AC travel charger 20 accessories 19-22 accessory connector defined 15 illustration 13 adapter antenna 22 auto accessory 21 Add To Short Menus m<mark>essage 162</mark> airbag 10 alert, incoming call 47 alphanumeric keypad 13 antenna adapter 22 attaching 24 care 7 detents 40 extending 40 illustration 40 lock release button 13, 15, 24 removina 24 rotating 40 audible call timers repetitive 158 resetting default settings 146 single alert 157 auto accessory adapter 21, 33-34 automatic lock resetting default 146 settina 133 automatic redial 44

#### В

Bad Card See Supplier m<mark>essage</mark> 40.168 barring calls incomina 98 outaoina 97 battery 13 battery cautions 8, 36 charge indicator defined 17 displayed 33, 35 illustration 13 charge meter 57, 101 charging  $33-35.103$ Charsins Battery message 33,  $101$ compartment illustration 31 disposal 36 Fast Charse Completed **message** 101 installing 29-30 internal charger 33-34 Invalid Batt. message 101 Low Battery <mark>message 35</mark> Not Available message 101 power level, checking 101 removina 31-32 safety cover 28 standby time 19 talk time 19 troubleshooting 167 Blocked message 40, 136, 168 Blocked message 40, 138, 168 Busy Try Later message 43, 55, 151

call answering 46-47 automatic redial 44 barring incoming 98 outgoing 97 dialing special characters 44 ending 45, 48 incoming call alert 47 international call dialing  $\dagger$  character 44 placing 43 last ten calls 80 muting 52 placing 42-45 receiving 46-47 redialing last number 44 returning a call 114 unable to make call 165 unable to make international call 166 unable to receive call 165 Call Answer? 46.47 call barring barr password changing 100 entering 97-100 cancelling 99 incoming calls 98 outgoing calls 97 unable to cancel 166 Call Failed message 46.47 call forwarding all calls 90-91 cancelling 94 from Quick Access menu 57 unable to cancel 166 voice calls 92-93 when unavailable 89 call Meters menu diagram 154 lifetimetimer feature 160 repetitive timer feature 158

reset all timers feature 156 set audible call timers feature 157-158 show call timers feature 155-156 show in-call display feature 159 show last call feature 155 single alert timer feature 157 total for all calls feature 156 call meters. See call timers call related features menu call barring feature 96-100 bar incoming calls 98 bar outgoing calls 97 cancel all barring 99 Change Bar Password 100 call forwarding feature 89-94 cancel all forwarding 94 detailed forwarding 92-93 forward all calls 90-91 forward when unavailable 89 diagram 88 pending call drop feature 103 show battery meter feature 101 show signal strength feature  $102$ call timers all calls 156 elapsed airtime 159 in-call timer 159 lifetime timer 160 most recent call 155, 164 repetitive 158 resetting all 147, 156 single alert 157 total airtime 156 Call? 42 callback number 114 Callina message 42 Cannot Move Menu Item message 162 carry case 22

charger, AC travel 20

Charsins Battery message 33, 101 Check Card m<mark>essage 39, 168</mark> check mark indicator defined 18 Check Sisnal message 39, 151 Checkins Sisnal... <mark>message 102</mark> clear key, defined 14 clearing stored information 147 clear-line-of-sight 14 clock 13, 17 code phone unlock 133-134 security 74, 134, 138, 146, 147 SIM card PIN 39, 135-136 SIM card PIN2 75-78, 137-138 Completed m<mark>essage 55</mark> Connected <mark>message 42, 46, 47</mark>

#### $\mathbf D$

date settina 142 viewina 140 default settings, resetting 146 detents, antenna 40 dialing  $044$ \* character 44 + character 44 <sup>n</sup> character 44, 67 international call 43 last ten calls 80 number with pauses 68 phone book entry 72 phone number 42 PIN numbers 44 special characters 44 supplementary service numbers 44 display backlighting 144 cold temperatures and 15 icons 57, 164

illustration 13 indicators 13 language, selecting 143 special characters 44 standby mode 41 status indicators 17-18 wrong language displayed 168

#### Е

earpiece adiusting volume 49 illustration 13 edit a stored message 122 elapsed airtime timer 159 End Call?40 Enter Name m<mark>essage 55</mark> Enter Phone Unlock Code 39, 134 Enter PIN message 39, 55, 135 Enter PIN2 message 75-78 exiting menus and menu features 4 extended menus activating 139, 163 call barring 96 deactivating 139, 163 default setting 162 defined 162 detailed call forwarding 92 language selection 143 lifetime timer 160 liahts 144 moving menu features 162 select keypad tones 144 set time and date 142 set time format 141 show time and date 140, 141

#### F

Failed message 55 Fast Charse Completed **message** 101 fixed dial list defined 75

entry adding 76 editing 78 erasing 77 one-touch dialing 83 viewina 79 fixed dialing activating 75 PIN2 code 137 viewing fixed dial list 79 forwarding calls all calls 90-91 cancelling 94 from quick access menu 57 voice calls 92-93 when unavailable 89

#### н

headset 21 headset jack 13, 15, 21 home system indicator defined 18 displayed 38, 151 hourglass icon defined 18 displayed 55

### ı

icons hourglass 55 quick access menu 18, 57, 164 in use indicator 18 in-call feature muting a call 52 in-call timer defined 159 resetting 146 incoming call alert 47 **indicators** battery charge  $13.17.33.35$ check mark 18 display 13, 17-18 home system 18, 38, 151 hourglass icon 18, 55

in use 18 message 17, 108, 119, 166 no service 18, 38 quick access menu icons 18 real time clock 17 satellite mode 17 scroll bar 18, 55 signal strength 13, 17, 102. 151 status 13, 16, 17-18 Insert Card message 39, 168 international call dialing + character 44 placing 43 unable to make 166 international dialing prefix dialing 43 Invalid Account message 39 Invalid Batt. message 101 Iridium Call Attempt message 47

#### $\mathbf{k}$

key presses 12 keypad kevpad tones, setting 144 locking 49 resetting default tones 146 unlocking 49 keys alphanumeric kevpad 13 clear 14 kevpad tones, setting 144 locking the keypad 49 memory recall 14, 50, 71, 81 memory store 14, 64, 80 menu 14 menu system, navigating 54 message 13, 14, 107-127 OK 14 power 14 quick access 13, 14, 50, 56, 131 scroll 14 unlocking the keypad 49

volume control 13, 14, 49, 50, 131

### L

language selecting 143 wrong language displayed 168 last call timer displaying 155, 164 last ten calls clearing 147 placing a call 80 LCD. see liquid crystal display Leave in Lons Menus message 162 Leave in Short Menus message  $162$ lifetime timer 160 liquid crystal display cold temperatures and 15 status indicators 17-18 locking the keypad 49 locking the phone automatically 133 from quick access menu 57 instantly 133 see also unlocking the phone Low Batters message 35

#### M

making a call 42-45 master clear 147 master reset 146 memory phone 61, 63, 64 SIM card 61, 63, 64 memory recall key 14, 50, 71, 81 memory store key 14, 64, 80 menu Add To Short Menus message 162 call meters 153-160 call related features 87-103 Cannot Move Menu Item message 162

customizing 161-164 defined 53 exiting 54 feature selection messages 55 indicators 55 Leave in Lons Menus message 162 Leave in Short Menus message 162 Menu Item Moved message 162 messages 105-127 Move Cancelled message 162 network selection 149-151 phone book 59-85 phone setup 129-147 questions 55 Remove From Short Menus message 162 scrolling 54, 56 using 53-57 Menu Item Moved message 162 menu key 14 message editor 115-119 Message Failed Resend? 119.122 message indicator defined 17 displayed 108 flashing 17, 108, 119, 166 message key defined 14 illustration 13 using 107-127 Messase Read Now? 108, 110 Messase Sent message 119, 121 messages callback number 114 contents 109 creating 116 deleting 112, 123 editina 118 feature selection indications 55 go to next message 112, 121 message key 107-127 notification

incoming voicemail 110 received message(s) 108 phone 12 reading from quick access menu 57 incoming 110 stored 111 received 48, 110-114 returning a call 114 sending 115-123 voicemail 110 messages menu call voicemail feature 107 diagram 106 enter service centre number 122.125 message editor feature 115-119 message settings feature 124-127 outgoing messages feature  $120 - 123$ received messages feature  $111 - 114$ voicemail number feature 124 microphone 13 Move Cancelled message 162 multiple-key answer 46, 47 Mute message 52 muting a call 52, 57

#### N

network satellite, registering 57, 151 network features call barring 96-100 call forwarding 89-94 network selection menu diagram 150 reaister now feature 151 No Number Available message 107 No Service Center message 119, 122 no service indicator

defined 18 displayed 38 Not Available message 101

### O

OK key 14 one-touch dialing frequently called numbers 61 switching memory, from quick access menu 164 using 83 options menu customizing 162-163 defined 53 entering 54 exiting 54 using 54-55 Orient Antenna Call Attempt message 46, 47 Overwrite? 64

#### P

password, call barring 97-100 patent information 181 pause dialing 44, 67-68 pauses in numbers, entering 67 pending call drop signal 103 personal Identification number  $code$  135 See also PIN code personal mailbox 48, 109 phone becomes warm during use 167 features, customizing 129-147 holding 40 illustration 13 locking automatically 133 from Quick Access menu 57 instantly 133 messages at power-on 39 security code, default 134 service phone numbers 85, 164

settings clearing 147 resetting default 146 viewing 145 turning on and off 38 unable to make call 165 unable to make international call 166 unable to receive call 165 unable to turn on 165 unable to unlock 166 unblocking the PIN code 136 unblocking the PIN2 code 138 unlock code changing 134 default 133 entering 133 unlocking 133 use while driving 8 use with other electronic devices 9-10 phone Book adding an entry 63-66 capacity, checking 73 characters, entering 65-66 entries clearing all 147 scrolling through 49, 70 entry adding 63-66, 164 calling 72 changing 69 correcting 65 erasing 72 locating 70-71 modifying 72 find entry by location 71, 164 find entry by name 57, 70 fixed dial list adding an entry 76 editing an entry 78 erasing an entry 77 fixed dialing activating 75

viewing fixed dial list 79 last ten calls 80 memory recall key 71 memory store key 64 menu diagram 60 name entering 65-66 storing 63-66 number calling 72 entering 63-64 storing 63-66 one-touch dialing 83 organizing 61 pauses in numbers dialing 68 entering 67 phone memory 61 phone numbers grouping 62 security issues 62 storing 61 prefixes, using 69 preventing access 74 Restricted message 74 SIM card memory 61 storage capacities 61 phone Book menu add entry feature 63-66 call number feature 72 check capacity feature 73 diagram 60 erase name and number feature 72 find entry by location feature  $71$ find entry by name feature 70 modify name or number feature 72 my phone number(s) feature  $81 - 82$ one-touch dial setting feature 83 prevent access feature 74

setup fixed dialing feature activating 75 add entry 76 edit entry 78 erase entry 77 last ten calls 80 view fixed dial list 79 show services feature 85 phone memory checking capacity 73 entries, clearing all 147 one-touch dialing 83 storage capacities 61 phone number dialing 42 modifying on SIM card 82 programming on SIM card 82 using pauses in 67 using prefixes 69 viewing vour own 81 phone settings clearing 147 resetting default 146 viewina 145 phone setup menu adiust ring volume feature 131 automatic lock feature 133 change clock feature 141 change SIM card PIN feature 136 change SIM card PIN2 feature 137 change unlock code feature 134 diagram 130 extended menus feature 139, 163 language selection feature 143 lock now feature 133 master clear feature 147 master reset feature 146 new security code feature 138 phone lock feature 133-134 phone status feature 145-147

require SIM card PIN feature 135-136 ring or vibrate feature 132 select keypad tones feature 44 set ringer tone feature 132 set time and date feature 142 set time format feature 141 show time and date feature 140 status review feature 145 phone unlock code changing 134 default 133 entering 133 PIN code activating 135 Blocked message 40, 136, 168 changing 136 deactivating 135 defined 135 Enter PIN <mark>message 39, 135</mark> entering 39, 135-136 incorrect entry 136 unblocking 136 PIN unblocking key (PUK1) defined 136 entering 136 PIN2 code Blocked message 40, 138, 168 changing 137 defined 137 Enter PIN2 message 75-78 entering 75-78 incorrect entry 138 unblocking 138 PIN2 unblocking key (PUK2) defined 138 entering 138 placing a call 42-45 Please Try Later message 43, 151 postscripting 69
power checking power level 101 power-on messages 39 turning phone on and off 38 unable to turn on phone 165 power connector defined 15 illustration 13 power key defined 14 illustration 14 using 26, 33, 34, 38 prefixes 69 prompts, defined 12 PUK1. See PIN unblocking key PUK2. See PIN2 unblocking key

# Q

quick access key defined 14 illustration 13 ringer volume, adjusting 50, 131 using 56 quick access menu customizing 164 default settings 57 defined 56 icons 18, 57, 164 quick access key 56 replacing features 164 using 56-57 Quit? 55

# R.

Ranse XXX-XX message 64 real time clock 17 receiving a call 46-47 receiving messages 48 redial automatic 44 last number 44 Redial Failed message 44 Redial? 43, 44

Resistered message 151 registering from Quick Access menu 57 satellite network 151 Resisterins... message 39, 42, 151 Remove From Short Menus message 162 repetitive timer defined 158 resetting default setting 146 setting 158 Restricted Area message 43, 151 Restricted message 74 restricting calls 96-100 restricting phone use 75-79 restricting SIM card access 75 ringer activating 132 adjusting volume 50, 131, 164 deactivating 132 resetting default tone 146 setting tone 132 wakeup tone 38 Rotate and Extend Antenna message 39, 43, 151 Rotate Antenna Call Attempt message 47 Rotate Antenna Resisterins... message 39

## S.

safety information 7-10 satellite antenna illustration 40 lock release button 13, 15 satellite mode muting a call 52 satellite mode indicator defined 17 satellite network, registering 57, 151 scroll har defined 18

displayed 55 scroll key 14 scrolling 54, 56 Searchins... m<mark>essage 39</mark> security code changing 138 default 74, 134, 138 defined 138 entering 74, 134, 138, 146, 147 security features 135-138 Select? 55 service phone numbers 85, 164 short menus 162 signal strength indicator defined 17 illustration 13 satellite network registration and 151 viewing 102, 164 SIM card Bad Card See Supplier m<mark>essage</mark> 40, 168 Blocked message 40, 136, 168 Blocked message 40, 138, 168 Check Card m<mark>essage 39, 168</mark> defined 25 display messages 168 fixed dial list 75 Insert Card message 39, 168 insertina 26 phone number entering 82 modifving 82 security issues 62 viewing vour own 50, 81 PIN code activating 135 changing 136 deactivating 135 defined 135 Enter PIN message 39, 135 entering 39. 135-136 incorrect entry 136

unblocking 136 PIN2 code changing 137 defined 137 Enter PIN2 message 75-78 entering 75-78 incorrect entry 138 unblocking 138 precautions 25, 26 protecting 135-136 removina 27 restricting access 75 security features 135-138 storing messages outgoing 119 received 110 troubleshooting 166, 168 SIM card memory checking capacity 73 one-touch dialing 83 storage capacities 61 single alert timer resetting default setting 146 setting 157 special characters 44 standby mode 41 standby time, battery 19 status indicator defined 16 display 17-18 illustration 13 status indicators 13 Stored to Outsoins <mark>message 119</mark> Stored XXX message 64 submenus, defined 53 supplementary service numbers 44

## T.

talk time, battery 19 time away time, defined 142 changing clock display 141 home time, defined 142

setting 142 setting format 141 viewing 140 timers all calls 156 elapsed airtime 159 in-call timer 159 lifetime timer 160 most recent call 155, 164 repetitive 158 resetting all 156 single alert 157 total airtime 156 total airtime timer 156 travel charger 33-34 troubleshooting 165-168

## U

Unanswered Call message 48 unanswered calls 48 unblocking SIM card PIN code 136 SIM card PIN2 code 138 unlock code changing 134 default 133 entering 133 unlocking the keypad 49 unlocking the phone 133 See also locking the phone

## $\overline{\mathbf{V}}$

vibracall alert function activating 57, 132 deactivating 132 phone power-on and 38 vibration mode. See VibraCall alert function View Options? 55 voicemail call forwarding when unavailable 89 checking 57, 107 detailed call forwarding 92-93

forward all calls 90-91 No Number Available message 107 notification message 108, 110 storing voicemail number 124 volume control kevs 14 control keys illustration 13 earpiece, adjusting 49 resetting default 146 ringer, adjusting 50, 131, 164 volume level display 49

## W

wakeup screen 38 warranty information 183-186 wrist strap 21

Manufactured under one or more of the following U.S. patents:

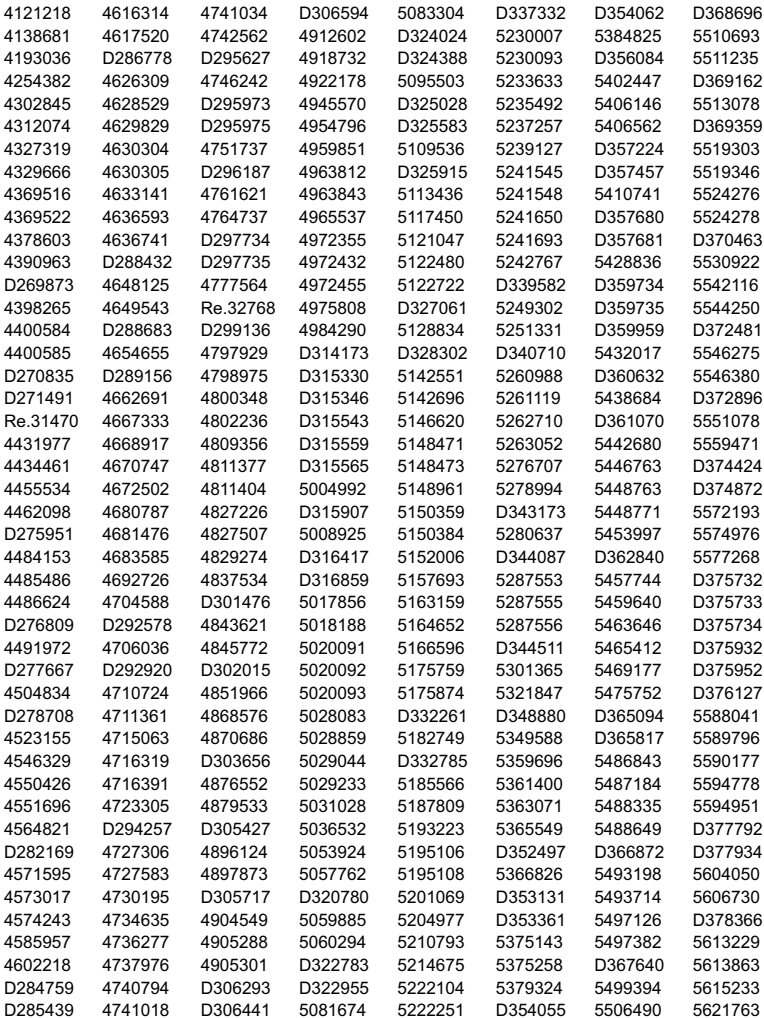

Other patents pending.

## **Iridium Limited Warranty For Satellite Subscriber Radiotelephone Products**

### 1. Coverage and Duration

Iridium warrants that its new satellite subscriber radiotelephone products and accessories (the "Product") shall be free from defects in materials and workmanship for a period of twelve (12) months from the date such Product is delivered to the first enduser purchaser or first lessee (the "Purchaser"), or the date such Products are first placed into satellite subscriber service, whichever occurs earliest.

Iridium, at its option, shall at no charge to Purchaser, either repair or replace the Product, or refund the purchase price of a Product that does not conform to this warranty, provided the Product is returned in accordance with the instructions set out below and within the warranty period. These remedies are Purchaser's exclusive remedies under this warranty. Repair may include the replacement of parts or boards with functionally equivalent reconditioned or new parts or boards. A Product that has been repaired or replaced is warranted for the balance of the original warranty period. A Product for which a replacement has been provided shall become Iridium's property.

This warranty is made by Iridium to the Purchaser of the Products only, and it is not assignable or transferable by the Purchaser. This is Iridium's sole and complete warranty for the Products. Iridium assumes no obligation or liability for additions or modifications to this warranty unless made in writing and signed by an officer of Iridium. Iridium does not warrant any installation, maintenance, or service of the Products not performed by Iridium.

This Product is covered by a U.S.A. warranty. If the Product has been sold outside of the U.S.A., Iridium will honor the U.S.A. warranty terms and conditions only. Outside of the U.S.A., any different warranty terms, liabilities and/or legal requirements of the country in which the Product is sold are specifically disclaimed by Iridium.

## 2. Conditions Not Covered By This Warranty

- Products that are integrated, installed, maintained, or serviced in any manner a. other than in accordance with the Iridium user documentation furnished with or applicable to the Product.
- Product damage caused by the use of ancillary equipment not furnished by b. Iridium, including accessories and peripherals.
- c. Problems where the Product is used in a combination with ancillary equipment not furnished by Iridium, and it is determined by Iridium there is no fault with the Product.
- $d_{\cdot}$ Ancillary equipment not furnished by Iridium which is attached to or used in connection with the Products is not the responsibility of Iridium, and all such equipment is expressly excluded from this warranty. Furthermore, Iridium does not warrant the integrated operation of the combination of the Products with any ancillary equipment not furnished by Iridium.
- Defects or damage resulting from: use of the Product in any manner not normal e. or customary; misuse, accident or neglect including but not limited to dropping the Product onto hard surfaces, immersion in or exposure to water, rain or extreme humidity, immersion in or exposure to sand, dirt or other particulates, exposure to extreme heat, spills of food or liquid; improper testing, operation, maintenance, installation, adjustment; or any alteration or modification of any kind.
- f. Batteries manufactured by Iridium and sold with Products whose capacity exceeds 80% of rated capacity are not covered. Batteries whose capacity falls below 80% of rated capacity, or that develop leakage, shall be considered nonconforming. This warranty is voided for batteries if: a) such batteries are charged by other than the Iridium-approved battery charger specified for charging such batteries; b) any seals on such batteries are broken or show evidence of tampering; or c) such batteries are used in equipment other than the Product for which they are specified; or d) such batteries are charged and stored at temperatures greater than 60 degrees centigrade.
- Breakage or damage to antennas, or scratches or other damage to plastic q. surfaces or other externally exposed parts caused by Purchaser's use.
- h. Products disassembled or repaired in such a manner as to adversely affect performance or prevent adequate inspection and testing to verify any warranty claim.
- i. Products on which serial numbers or date tags have been removed, altered or obliterated.
- Coil cords that are stretched or on which the modular tab is broken: leather j. cases, which are covered under separate manufacturers' warranties;
- k Products rented on a month-to-month basis
- Normal wear and tear  $\mathbf{L}$

#### 3. Obtaining Warranty Service

For warranty questions, repairs, or for the return of Product, please call your Service Provider or Point-of-Sale, not Iridium. Equipment needing service should be returned to your Service Provider or Point-of-Sale, not Iridium.

SERVICE WORK PERFORMED BY SERVICE CENTERS NOT AUTHORIZED BY IRIDIUM TO PERFORM SUCH WORK WILL VOID THIS WARRANTY.

All Products shipped to Iridium's authorized Warranty Service Center must be shipped with freight and insurance prepaid. Purchaser must include with the Product a bill of sale, a lease, or some other comparable proof of purchase, the name and location of the installation facility, if any, and most importantly, the Purchaser's name, address, and telephone number and a written description of the problem. Product that is repaired or replaced under this warranty shall be returned to Purchaser at Iridium's expense for the freight and insurance, and at Purchaser's expense for any applicable duties or other charges. If additional information is needed, please contact Iridium at the address and phone number listed in Paragraph 6 below.

#### **4. General Provisions**

THIS WARRANTY IS GIVEN IN LIEU OF ALL OTHER WARRANTIES EXPRESS OR IMPLIED, INCLUDING BUT NOT LIMITED TO THE IMPLIED WARRANTIES OF MERCHANTABILITY AND FITNESS FOR A PARTICULAR PURPOSE. FURTHER. THIS WARRANTY COVERS THE PRODUCTS ONLY, AND NO WARRANTY IS MADE AS TO COVERAGE, AVAILABILITY, OR GRADE OF SERVICE PROVIDED BY IRIDIUM SEPARATELY FOR IRIDIUM SATELLITE SERVICES. IN NO EVENT SHALL IRIDIUM BE LIABLE FOR DAMAGES IN EXCESS OF THE PURCHASE PRICE OF THE PRODUCT IN QUESTION, OR FOR ANY LOSS OF USE, LOSS OF TIME, INCONVENIENCE, COMMERCIAL LOSS, LOST PROFITS OR SAVINGS OR OTHER INCIDENTAL, SPECIAL, OR CONSEQUENTIAL DAMAGES ARISING OUT OF THE USE OR INABILITY TO USE SUCH PRODUCT, TO THE FULL EXTENT SUCH MAY BE DISCLAIMED BY LAW.

#### 5. State Law and Other Jurisdiction Rights; Software **Copyrights**

SOME STATES AND OTHER JURISDICTIONS DO NOT ALLOW THE EXCLUSION OR LIMITATION OF INCIDENTAL OR CONSEQUENTIAL DAMAGES, OR LIMITATION ON HOW LONG AN IMPLIED WARRANTY LASTS. SO THE ABOVE LIMITATIONS OR EXCLUSIONS MAY NOT APPLY TO PURCHASER.

This warranty gives Purchaser specific legal rights, and Purchaser may also have other rights which vary from jurisdiction to jurisdiction.

Laws in the United States and other countries preserve for Iridium certain exclusive rights for copyrighted Product software such as the exclusive rights to reproduce in copies and distribute copies of such Product software. Product software may be copied into, used in and redistributed with only the Product associated with such Product software. No other use, including without limitation disassembly, of such Product software or exercise of exclusive rights in such Product software is permitted.

#### **6.Contact**

For additional information about this Product warranty, please contact your Service Provider or Point of Sale

For additional information about Iridium products and services, please contact Iridium as follows:

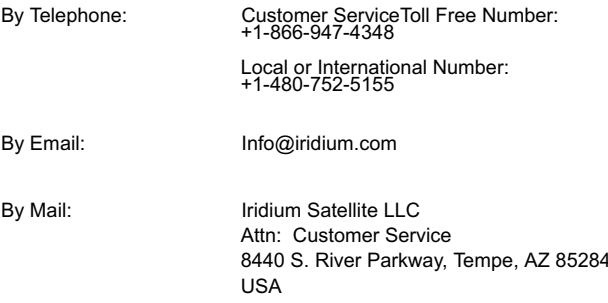

#### atellite LLC dium S eat

**1800 WILSON Arlington, VA<br>Phone +1.70<br>Fax +1.70** 

Iridium Satellite LLC<br>
8440 S. River Parkway<br>
Tempe, AZ 85284<br>
Foli Free +1.866.947.4346<br>
Local or International +1.480.752.5155<br>
Fax +1.480.752.1105<br>
Fax +1.480.752.1105<br>
Email into @ixcess code 00<br>
Email into @ixidium co

www.iridium.com